# **Inspiron 15** Series 3000

دليل المالك

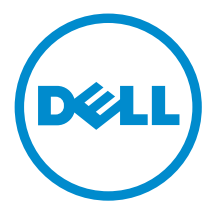

لمزار الكبيوتر: Inspiron 15–3541/15–3542<br>الموذج الوقابي: P40F<br>لفوج الرقابي: P40F001/P40F002

## الملاحظات والتنبيهات والتحذيرات

كم ملاحظة: تشير كلمة "ملاحظة" إلى المعلومات الهامة التي تساعدك على تحقيق أقصى استفادة من الكمبيوتر لديك. نبيه: تشير كلمة "ننبيه" إما إلى احتمال حدوث تلف بالاسمحزة أو فقدان للبيانات، كما تعلمك بكيفية تجنب المشكلة. حكم تحذير : تشير كلمة "تحذير" إلى احتمال حدوث تلف بالمعتلكات أو التعرض لاصابة جسدية أو الوفاة.

ح**قوق الطبع والنشر © لعام 2014 محفوظة لشركة Dell <b>Inc. جميع الحقوق محفوظة.** هذا المنتج محي بموجب حقوق الطبع والنشر وحقوق الملكية الفكرية الانمريكية والدولية . ™Dell وشعار Dell علامتان تجاريتان لشركة Dell Inc. في الولايات لمتحدة و / أو نطاقات الاختصاص الانخرى. وكل العلامات والامماء التجارية الانخرى الواردة هنا قد تكون علامات تجاريَّة تخصّ الشركات ذات الصلة المالكة لها.

 $03 - 2014$ 

**Rev. A00** 

# جدول المحتويات

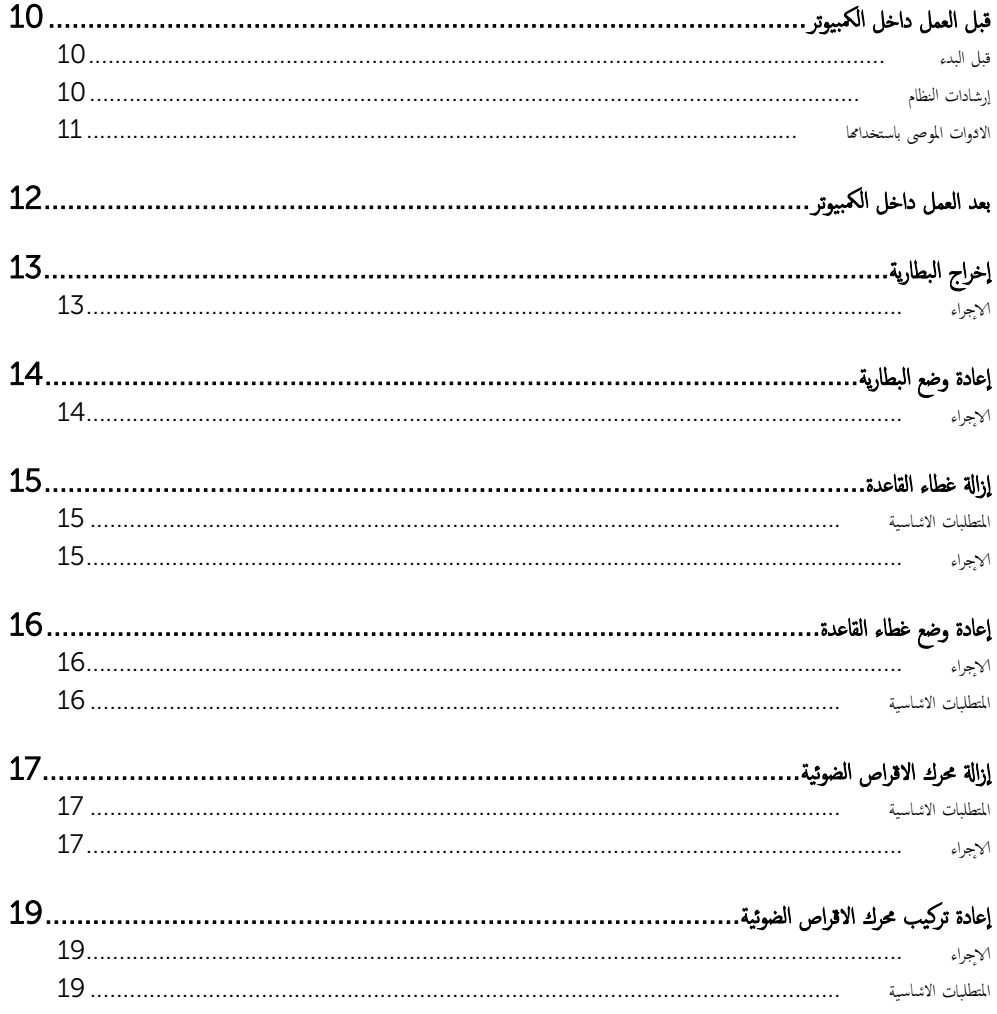

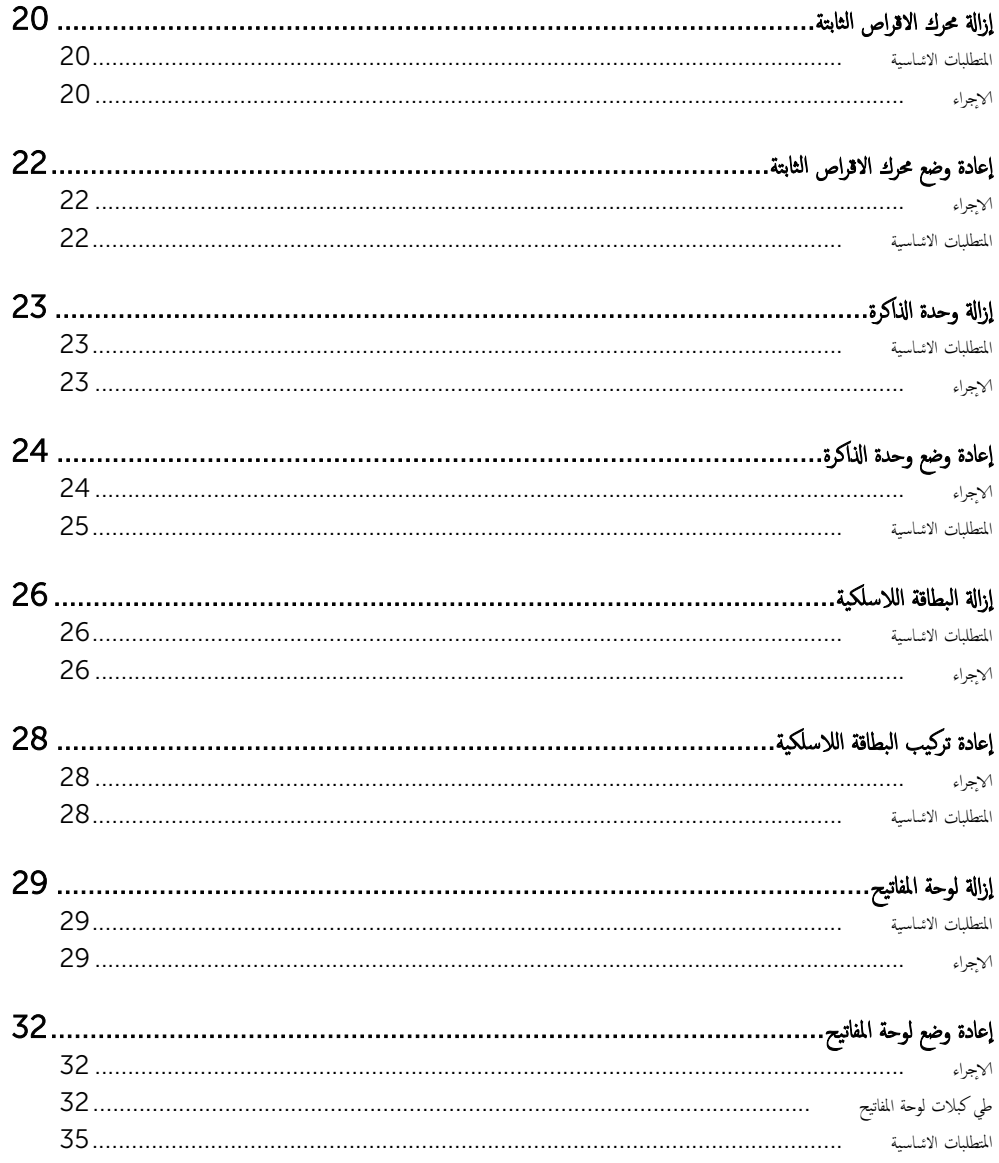

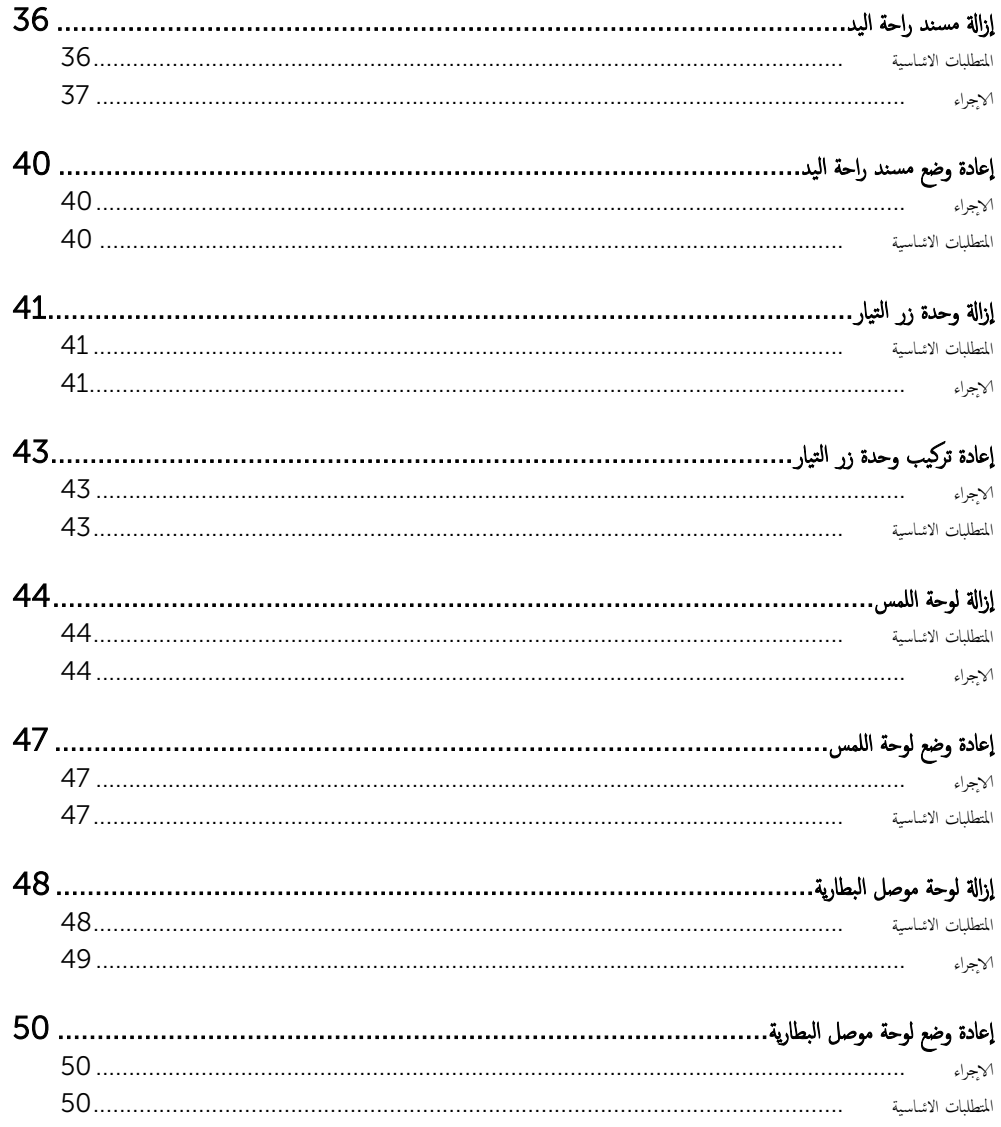

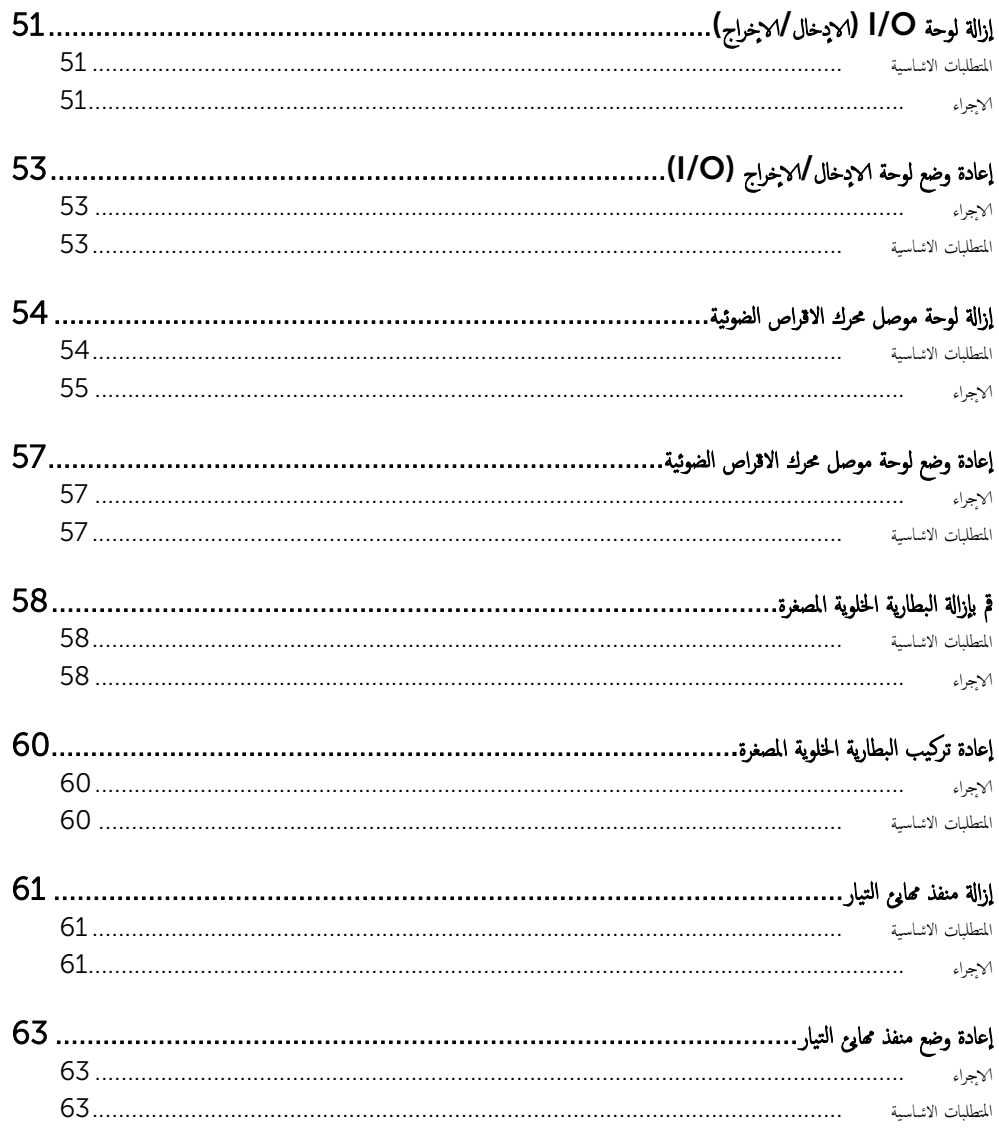

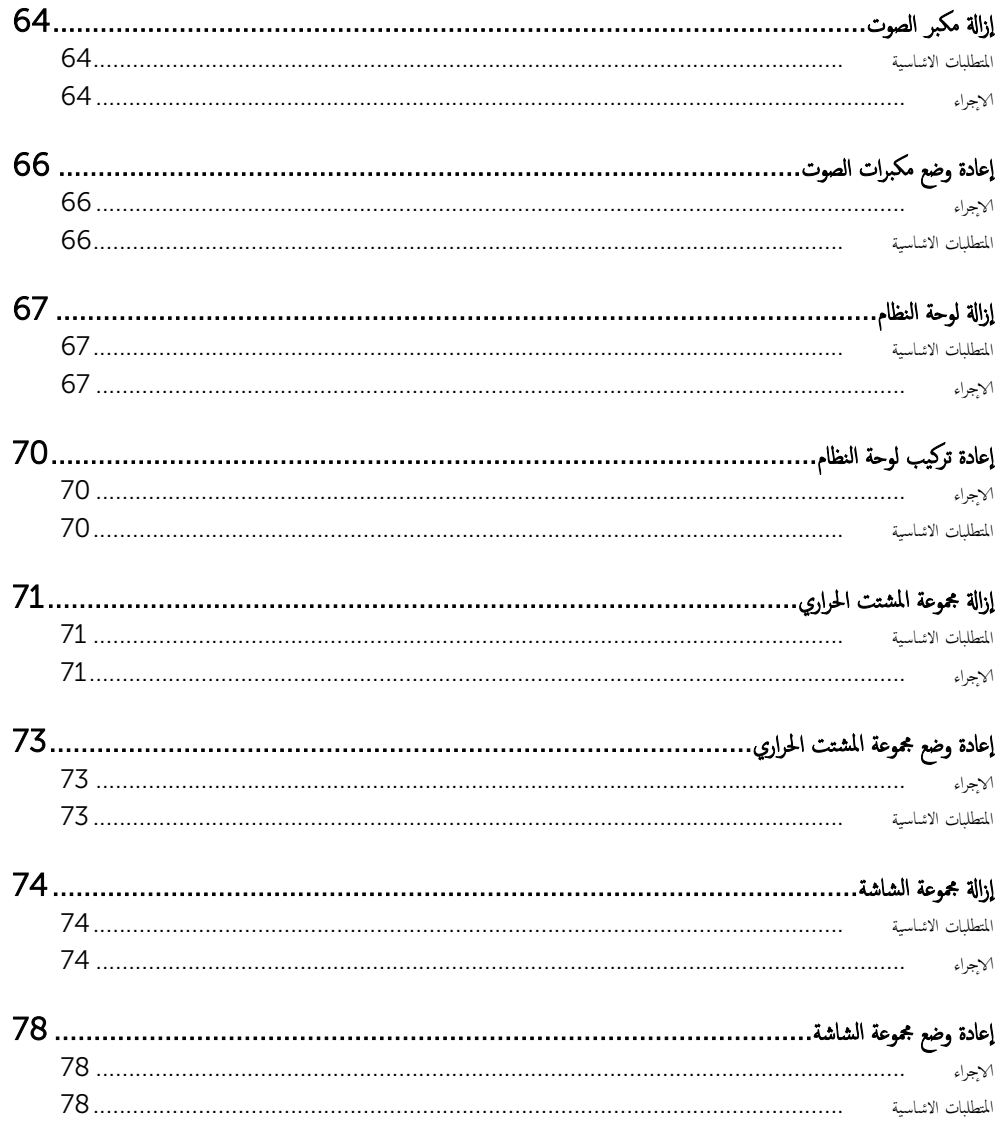

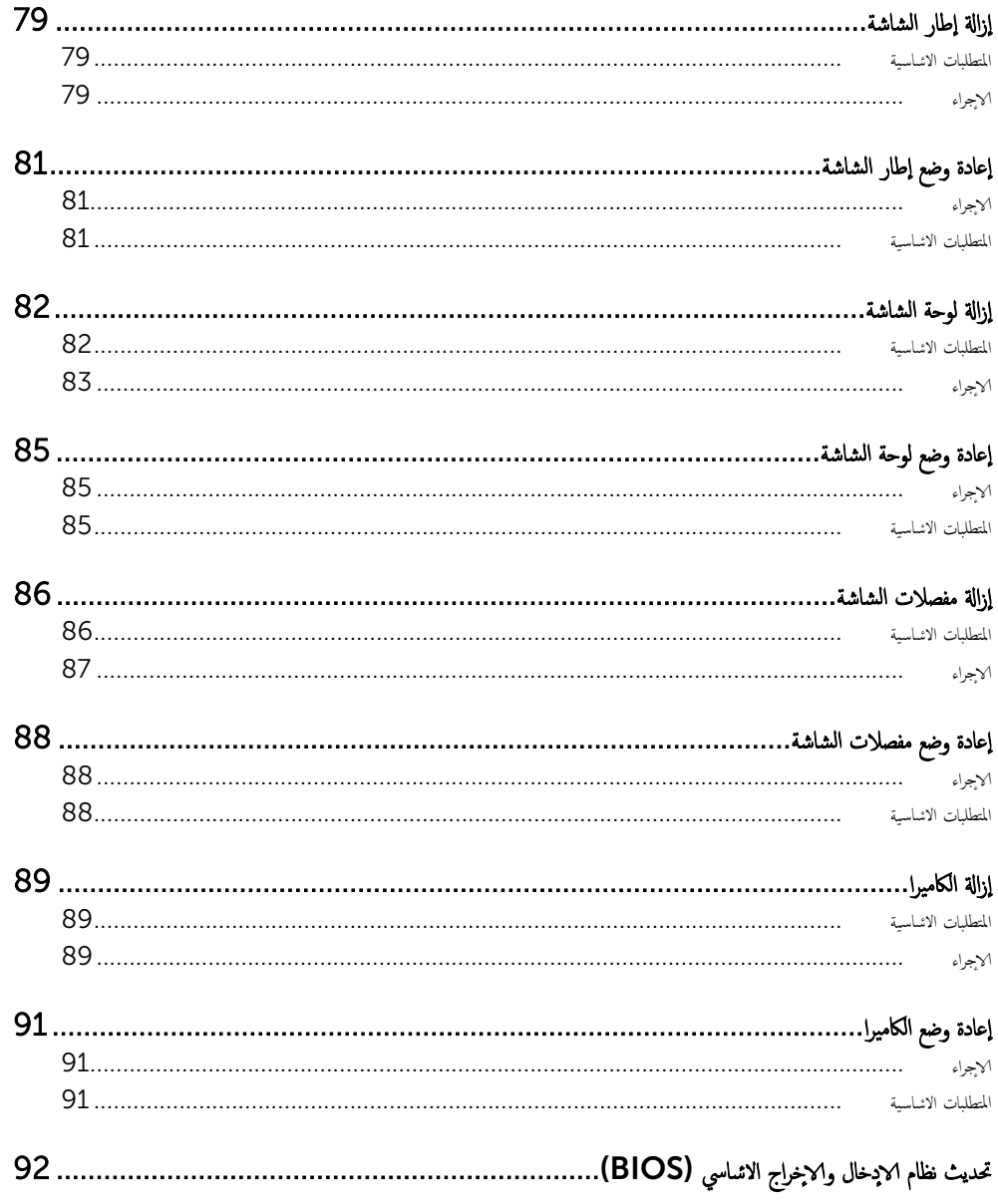

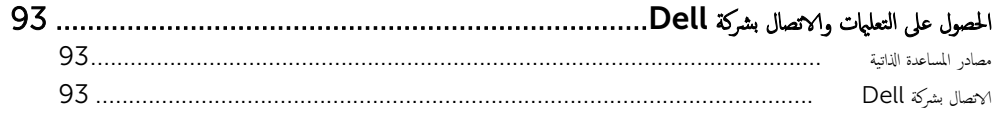

# قبل العمل داخل الكمبيوتر

<span id="page-9-0"></span>˒̰ˋ:̴̾ ̤ˣ ˕̰ ˇȔا˒لاف ̭˅تالمكو ̤او ˋط˅̜˅تǙ˒ ع˅̪ل ع̪ ̶˅ ̪ن افالحو ֗و ̰ˇ لم˶ لما ̪˅˸ ̾ر ̪لالماو ˸˅ت.

### قبل البدء

- 1 ٪ مَّ بحفظ جميع الملفات المفتوحة وإغلاقها، ثم إنهاء جميع التطبيقات المفتوحة.
	- **2** ٪ قم بإيقاف تشغيل الكمبيوتر .
- 8 Windows ك˧ر ̪'ݾ سالم˅و Ȕالى ̟نا̤ر الأȓ؈ن يا̤ع̧و ǫȓو ̤ا˸فلي ̪ن ̤اش˅˺ة ف̤ ˕˦ ̤ا ̻طނ ̭˅لجا ˋي ˬلا̤ اتǙ˕ص˅ر ثم ا̭قر نوقSettings(الضبط) → Power (التشغيل) Shut down (يقاف التشغيل).
	- بر Windows 7: اِنقِ أو اضغط على **Start (إبدا) Shut down** → (أب**دان التشغيل).**

لاحظة: إذا كنت تستخدم نظام تشغيل آخر، فانظر مستندات نظام التشغيل لديك لمعرفة تعليمات إيقاف التشغيل.

- ${\bf 3}$  ٪ قم بفصل الكمبيوتر وكافة الاجحمزة المتصلة به من مآخذ التيار الكهربي الحاصة بهم.
- 4 ا̙صل كل ك̤ا ˋلات ̪˜ل ̟ˋلات ̤ا ̶˅˒̘ ̟و ˋلات ̤اشˋكة ̵كذاو ̪ن كم̤ا ˋ ˒ر̾و لد̻ك.
- 5 افصل كل الاجحمزة والاجحمزة الطرفية المتصلة مثل لوحة المفاتيح والملوس والشاشة وهكذا من الكمبيوتر لديك.
	- 6 ߁ Ȕ ˅ˈالةز ǫȓي ˈط˅̜ة ˷˅ʿطو ص̜رو ̀وئي ̪ن كم̤ا ˋ ˒رǙ̾و Ȕاذا ǫȓ̪كن.

### إرشادات النظام

استعن بتوجيهات السلامة التالية لمساعدتك على حماية الكمبيوتر من أي تلف محمّل، وللمساعدة كذلك على ضمان سلامتك الشخصية.

- تحذيو. قبل العمل داخل الكمبيوتر ، اقرأ معلومات الاممان المرفقة التي تم شحنها مع الكمبيوتر ـ للتعرف على المعلومات الإضافة الخاصة بأفضل ممارسات الاممان. ∧ اِج الصفح الرئيسية الخاصة بـ "التوافق <sup>التنظي</sup>مي" من خلال dell.com/regulatory\_compliance.
- دكم تحذير : افصل كل مصادر التيار قبل فتح غطاء الكمبيوتر أو اللوحات. بعد ا√تتهاء من العمل داخل الكمبيوتر، أعد تركيب كل ا√غطية واللوحات والمسامير قبل توصيل مصدر التيار .
	- نبيه: لتجنب إتلاف جماز الكمبيوتر، تأكد من أن سطح العمل مستويًا ونظيفًا. ȓ
	- </u> i: تنبيه: لتجنب إتلاف المكونات والبطاقات، تعامل معها من الحواف وتجنب لمس المسامير والملامسات.
- تنبيه: يُسمح لفني خدمة معتمد بٳزالة غطاء الكمبيوتر والوصول إلى أي من المكونات الموجودة داخل الكمبيوتر. راجع تعليهات السلامة للحصول على المعلومات الكاملة حول احتياطات السلامة والعمل داخل الكمبيوتر والحماية من التفريغ ا∕لإكتروستاتيكي.
	- تنبيه: قبل لمس أي شيء داخل الكمبيوتر، قم بتأريض نفسك بواسطة لمس سطح معدني غير مطلي، مثل السطح المعدني الموجود في الجزء الخلفي من الكمبيوتر . أثناء العمل، المس سطح معدني غير مطلي بشكل دوري لتفريغ الكهراء الساكنة والتي قد تتلف المكونات الداخلية للكمبيوتر .

<span id="page-10-0"></span>نبيه: عند فصل كبل.اسحب الموصل الخاص به أو لسان السحب. وليس الكبل نفسه. بعض الكبلات تشتمل على موصلات مع ألسنة قفل أو مسامير إيهام چب فكها قبل فصل الكبل. عند فصل الكبلات، حافظ على محاذتها بالتساوي لتجنب ثني أي مسامير موصلات. عند توصيل الكبلات، تأكد من أن المنافذ والموصلات تم توجيهها ومحاذاتها بشكل صحيح.

نبيه: لفصل كبل الشبكة. قم أولا بفصل الكبل عن الكمبيوتر، ثم افصله عن الجهاز المتصل بالشبكة.

حضبيه: اضغط على أي بطاقات مُركبة وأخرجما من قارئ بطاقات الوسائط.<br>ا

#### الادوات الموصى باستخدامها ȓ

ند تحتاج الاجراءات الواردة في هذا المستند إلى وجود الادوات التالية: ȓ

- مفك فيليبس
- مخطاط بلاستيكي

بعد العمل داخل الكمبيوتر

### <span id="page-11-0"></span>ِ تنبيه: قد يؤدي ترك المسامير المتناثرة أو المفكوكة داخل الكمبيوتر إلى إلحاق الضرر بالكمبيوتر بشدة.

- 1 أعد تركيب جميع المسامير اللولبية وتأكد من عدم وجود مسامير لولبية مفكوكة بداخل الكمبيوتر . ȓ
- 2 ٪ قم بتوصيل أية أجحمزة خارجية أو أجحمزة طرفية وكبلات قمت بإزالتها قبل العمل في الكمبيوتر الخاص بك.
	- ق أعد وضع أي بطاقات وسائط وأقراص وأي أجزاء أخرى قمت بإزالتها قبل العمل في الكمبيوتر لديك.
		- 4 صل الكمبيوتر وجميع الاجحزة المتصلة بالمنافذ الكهربية الخاصة بها.
			- 5 ٪ مَ بتشغيل الكمبيوتر .

# إخراج البطارية

<span id="page-12-0"></span>⚠ تحذير : قبل العمل داخل الكمبيوتر ، اقرأ معلومات الانمان التي تم إرفاقها مع الكمبيوتر ، واتبع الحطوات الوادة في ق<u>بل العمل داخل الكمبيوتر</u> . بعد العمل داخل لكمبيوترِ ، اتبعِ التعليات الواردة في ي<u>عد العمل اكسيوتر</u> ـ للتعرف على المعلومات ا√ينمافية الخاصة بأفضل ممارسات الاممان. راجع الصفحة الريسية الخاصة بالتوافق <sup>التنظ</sup>هي من خلال dell.com/regulatory\_compliance.

### الاجراء

- 1 أغلق الشاشة واقلب الكمبيوتر رأسًا على عقب.
- 2 ٪ قم بإزاحة مزاليج تحرير البطارية إلى وضع إلغاء القفل.

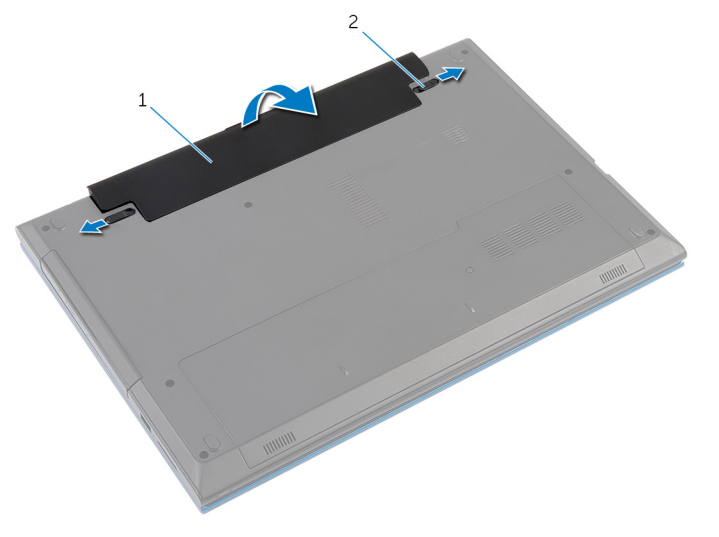

1 ̤ا ̻ةˋط˅ر 2 ̤ا˴̪ ̾˟ ̻رتحر ̤ا ̻ةˋط˅ر) 2(

- ق باستخدام أطراف أصابعك، ارفع البطارية بزاوية، ثم أخرجها من علبة البطارية.
	- 4 اقلب الكمبيوتر رأسًا على عقب وافتح الشاشة إلى أقصى قدر ممكن.
- 5 اضغط مع الاستمرار على زر التيار لمدة 5 ثوانٍ بعد فصل الطاقة عن الكمبيوتر لتأريض لوحة النظام.

# إعادة وضع البطارية

<span id="page-13-0"></span>تحذير : قبل العمل داخل الكمبيوتر ، اقرأ معلومات الانمان التي تم إرفاقها مع الكمبيوتر ، واتبع الحطوات الوادة في ق<u>بل العمل داخل الكمبيوتر</u> . بعد العمل داخل لكمبيوترِ ، اتبعِ التعليات الواردة في ي<u>عد العمل اكسيوتر</u> ـ للتعرف على المعلومات ا√ينمافية الخاصة بأفضل ممارسات الاممان. راجع الصفحة الريسية الخاصة بالتوافق <sup>التنظ</sup>هي من خلال dell.com/regulatory\_compliance.

### ا∕لإجراء

 $\!1$   $\!$  قُم بإزاحة الالتمينة الموجودة في البطارية إلى الفتحات الموجودة في علبة البطارية واضغط على البطارية حتى تستقر في مكانها.

**ملاحظة:** تأكد من تثبيت مزاليج تحرير البطارية.

2 اقلب الكمبيوتر رأسًا على عقب وافتح الشاشة إلى أقصى قدر ممكن.

## إزالة غطاء القاعدة

<span id="page-14-0"></span>تحذير : قبل العمل داخل الكمبيوتر ، اقرأ معلومات الانمان التي تم إرفاقها مع الكمبيوتر ، واتبع الحطوات الوادة في ق<u>بل العمل داخل الكمبيوتر</u> . بعد العمل داخل لكمبيوترِ ، اتبعِ التعليات الواردة في ي<u>عد العمل اكسيوتر</u> ـ للتعرف على المعلومات ا√ينمافية الخاصة بأفضل ممارسات الاممان. راجع الصفحة الريسية الخاصة بالتوافق <sup>التنظ</sup>هي من خلال dell.com/regulatory\_compliance.

# المتطلبات الائ*ت*اسية

مٌ بإزالة ا<u>لبطارية</u>

ا√چراء

- ق إزالة المسار الذي يثبت غطاء القاعدة بقاعدة الكمبيوتر .  $\boldsymbol{1}$
- 2 ٪ قم بإزاحة غطاء القاعدة لتحرير الاثسنة الموجودة على غطاء القاعدة من الفتحات الموجودة على قاعدة الكمبيوتر .
	- ارفع غطاء القاعدة إلى خارج قاعدة الكمبيوتر .  ${\bf 3}$

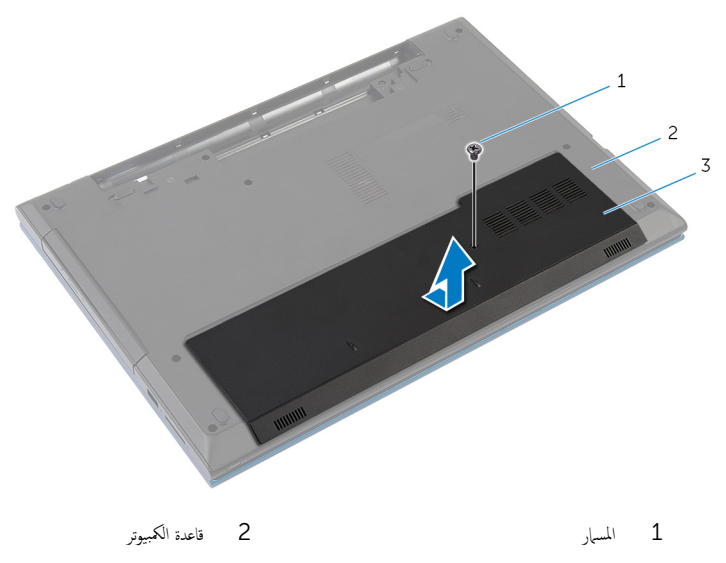

 $\bar{3}$  غطاء القاعدة

# إعادة وضع غطاء القاعدة

#### <span id="page-15-0"></span>تحذير : قبل العمل داخل الكمبيوتر ، اقرأ معلومات الانمان التي تم إرفاقها مع الكمبيوتر ، واتبع الحطوات الوادة في ق<u>بل العمل داخل الكمبيوتر</u> . بعد العمل داخل لكمبيوترِ ، اتبعِ التعليات الواردة في ي<u>عد العمل اكسيوتر</u> ـ للتعرف على المعلومات ا√ينمافية الخاصة بأفضل ممارسات الاممان. راجع الصفحة الريسية الخاصة بالتوافق <sup>التنظ</sup>هي من خلال dell.com/regulatory\_compliance.

### الاچراء

- أ | قُم بإزاحة الالسنة الموجودة على غطاء القاعدة إلى داخل الفتحات الموجودة في قاعدة الكمبيوتر وأدخل غطاء القاعدة في مكانه.
	- 2 أعد تركيب المسهار الذي يثبت غطاء القاعدة بقاعدة الكمبيوتر .

# المتطلبات الائ*ت*اسية

أعد وضع <u>البطارية</u><br>

### <u>إزالة محرك الاقراص الضوئية</u> ȓ

<span id="page-16-0"></span>تحذير : قبل العمل داخل الكمبيوتر ، اقرأ معلومات الانمان التي تم إرفاقها مع الكمبيوتر ، واتبع الحطوات الوادة في ق<u>بل العمل داخل الكمبيوتر</u> . بعد العمل داخل ⚠ لكمبيوترِ ، اتبعِ التعليات الواردة في ي<u>عد العمل اكسيوتر</u> ـ للتعرف على المعلومات ا√ينمافية الخاصة بأفضل ممارسات الاممان. راجع الصفحة الريسية الخاصة بالتوافق <sup>التنظ</sup>هي من خلال dell.com/regulatory\_compliance.

المتطلبات الائ*ت*اسية

قم بإزالة ا<u>لبطارية</u>.

ا∕لأجراء

- 1 ٪ قم بإزالة المسهار الذي يثبت مجموعة محرك الاقراص الضوئية في قاعدة الكمبيوتر . ȓ
- 2 باستخدام أطراف أصابعك. أزح مجموعة محرك الاقراص الضوئية إلى خارج علبة محرك الاقراص الضوئية. ȓ

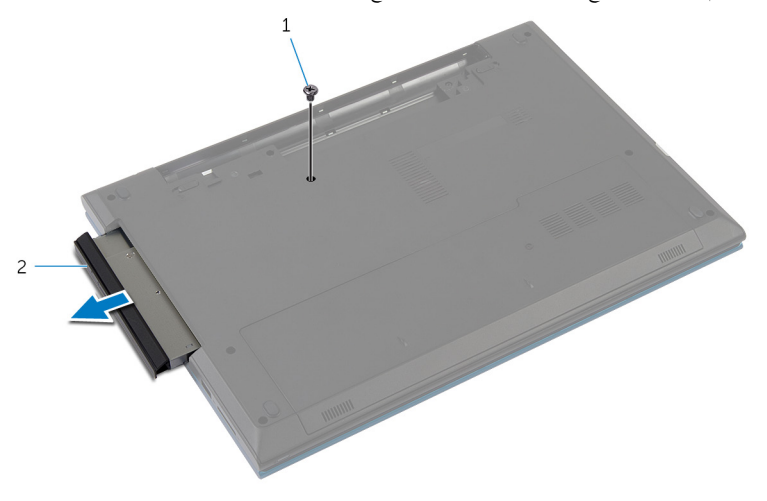

اص̜ر ʿوض̤ا ̾ة 1 لما ˸مار 2 ̉ةمجمو كمحر الأȓ

- ${\bf 3}$  أَ بِإِزالة المسهار المثبت لحامل محرك الاقراص الضوئية في مجموعة محرك الاقراص الضوئية. ȓ
	- 4 ٪ قم بإزالة حامل محرك الاقراص الضوئية من مجموعة محرك الاقراص الضوئية. ȓ

5 اسحب إطار محرك الاقراص الضوئية برفق وقم بإزالته من محرك الاقراص الضوئية. ȓ

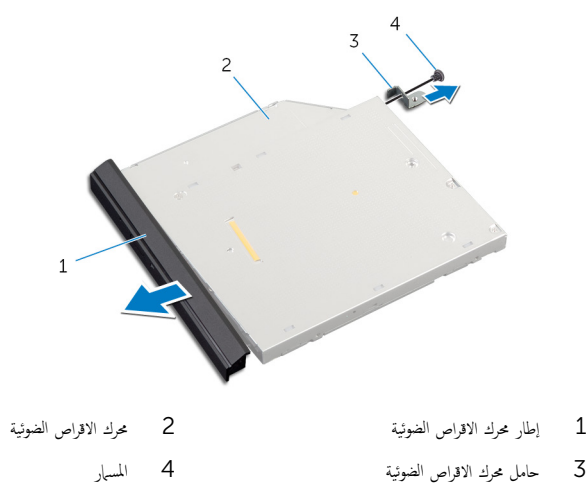

### إعادة تركيب محرك الاقراص الض<u>وئي</u>ة ȓ

<span id="page-18-0"></span>⚠ تحذير : قبل العمل داخل الكمبيوتر ، اقرأ معلومات الانمان التي تم إرفاقها مع الكمبيوتر ، واتبع الحطوات الوادة في ق<u>بل العمل داخل الكمبيوتر</u> . بعد العمل داخل لكمبيوترِ ، اتبعِ التعليات الواردة في ي<u>عد العمل اكسيوتر</u> ـ للتعرف على المعلومات ا√ينمافية الخاصة بأفضل ممارسات الاممان. راجع الصفحة الريسية الخاصة بالتوافق <sup>التنظ</sup>هي من خلال dell.com/regulatory\_compliance.

### الاچراء

- اص̜ر ̤˸̰ة دةˠوالمو ߆ Ȕا̃˅ر كمحر الأ ȓ 1 ߁ بم˩˅ذاة لأا اص̜ر ʿوض̤ا ̾ة ̪ع ف̤ا ˕˩˅ت دةˠوالمو ߆ كمحر الأ ȓ اص̜ر ʿوض̤ا ̾ة و߁ ˈ˕˜ˋ̾ت Ȕا̃˅ر كمحر الأ ȓ ʿوض̤ا ̾ة ߆ ȓ مكانه.
	- اص̜ر 2 ߁ بم˩˅ذاة ̙˕˩˅ت لما ̪˅˸ ̾ر دةˠوالمو ߆ ˧˅̪ل كمحر الأ اص̜ر ʿوض̤ا ̾ة ̪ع ̙˕˩˅ت لما ̪˅˸ ̾ر دةˠوالمو ߆ ̉ةمجمو كمحر الأ ȓ ʿوض̤ا ̾ة. ȓ
		- 3 أعد وضع المسبار الذي يثبت حامل محرك الاقراص الضوئية بمجموعة محرك الاقراص الضوئية. ȓ
- 4 قم بإزاحة مجموعة محرك الاقراص الضوئية إلى داخل علبة محرك الاقراص الضوئية وقم بمحاذاة فتحة المسهار الموصى العرضية مع المعرضية مع ȓ فتحة المسبار الموجود في قاعدة الكمبيوتر.
	- 5 أعد تركيب المسهار الذي يثبت مجموعة محرك الاقراص الضوئية في قاعدة الكمبيوتر . ȓ

# المتطلبات <mark>الائ</mark>ىاسية

أعد وضع <u>البطارية</u><br>

### <u>إزالة محرك الاقراص الثابتة</u> ȓ

- <span id="page-19-0"></span>تحذير : قبل العمل داخل الكمبيوتر ، اقرأ معلومات الانمان التي تم إرفاقها مع الكمبيوتر ، واتبع الحطوات الوادة في ق<u>بل العمل داخل الكمبيوتر</u> . بعد العمل داخل ⚠ لكمبيوترِ ، اتبعِ التعليات الواردة في ي<u>عد العمل اكسيوتر</u> ـ للتعرف على المعلومات ا√ينمافية الخاصة بأفضل ممارسات الاممان. راجع الصفحة الريسية الخاصة بالتوافق <sup>التنظ</sup>هي من خلال dell.com/regulatory\_compliance.
	- $\wedge$ نبيه: محركات الاقراص الثابتة تكون قابلة للكسر. توخ الحذر عند التعامل مع محرك الاقراص الثابتة. ȓ
	- نبيه: لتجنب فقد البيانات، لا تقم بإزالة محرك الاقراص الثابتة عندما يكون الكمبيوتر في حالة سكون أو في حالة تشغيل. ȓ

## المتطلبات الائ*ت*اسية

- 1 ٪ قم بإزالة <u>البطارية</u>
- **2** ﴿ بإزالة <u>غطاء القاعدة</u> .

### ا∕لاچراء

- $\mathbf 1$  قم بإزالة المسهار المثبت لمجموعة محرك الاقراص الثابتة بقاعدة الكمبيوتر . ȓ
- 2 باستخدام لسان السحب، قم بإزاحة مجموعة محرك الاقراص الثابتة لفصلها عن لوحة النظام. ȓ
	- ل ارفع مجموعة محرك الاقراص الثابتة خارج قاعدة الكمبيوتر. ȓ

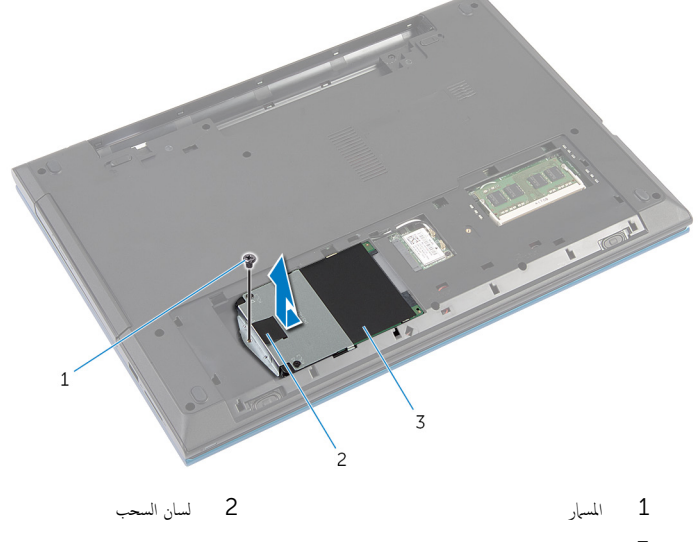

اص̜ر ̤ا ˈ˅˜ ˕ة 3 ̉ةمجمو كمحر الأȓ

اص̜ر 4 ߁ ˈفك لما ̪˅˸ ̾ر لما ˜ˋ˕ة لد̉˅̪ة كمحر الأ ̤ا ˈ˅˜ ˕ة ؙذا كالمحر . ȓ

5 باستخدام لسان السحب، ارفع حامل محرك الاقراص الثابتة، وانزع شريط مايلار خارج محرك الاقراص الثابتة. ȓ

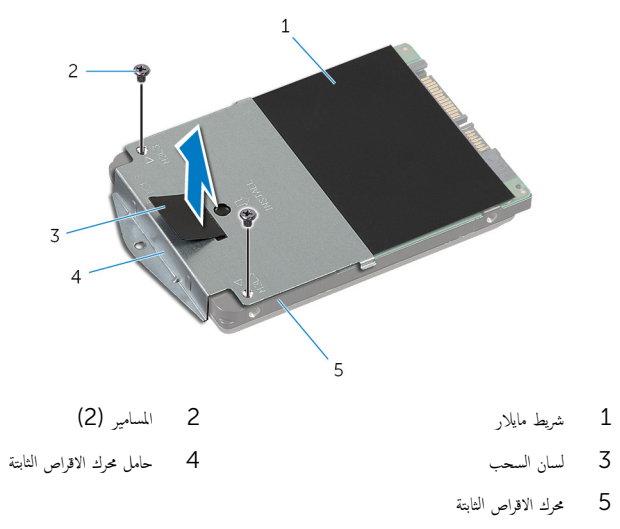

### إعادة وضع محرك الاقراص الثابتة ȓ

<span id="page-21-0"></span>تحذير : قبل العمل داخل الكمبيوتر ، اقرأ معلومات الانمان التي تم إرفاقها مع الكمبيوتر ، واتبع الحطوات الوادة في ق<u>بل العمل داخل الكمبيوتر</u> . بعد العمل داخل ⚠ لكمبيوترِ ، اتبعِ التعليات الواردة في ي<u>عد العمل اكسيوتر</u> ـ للتعرف على المعلومات ا√ينمافية الخاصة بأفضل ممارسات الاممان. راجع الصفحة الريسية الخاصة بالتوافق <sup>التنظ</sup>هي من خلال dell.com/regulatory\_compliance.

> نبيه: محركات الاقراص الثابتة تكون قابلة للكسر. توخ الحذر عند التعامل مع محرك الاقراص الثابتة. ȓ

### انامچراء

- اص̜ر 1 ߁ ˈ̧صق ̻طݾ ̪˅̻لار كبم˩ر الأ ̤ا ˈ˅˜ ˕ة. ȓ 2 ٪ قم بمحاذاة فتحات المسامير الموجودة في حامل محرك الاقراص الثابتة مع فتحات المسامير الموجودة في محرك الاقراص الثابتة. ȓ عد وضع المسامير المثبتة لحامل محرك الاقراص الثابتة في محرك الاقراص الثابتة. $\bf{3}$ ȓ 4 ضع مجموعة محرك الاقراص الثابتة على قاعدة الكمبيوتر. ȓ 5 ٪ قم بإزاحة مجموعة محرك الاقراص الثابتة لتثبيت موصل محرك الاقراص الثابتة بموصل لوحة النظام. ȓ
	- ه أعد تركيب المسهار المثبت لمجموعة محرك الاقراص الثابتة بقاعدة الكمبيوتر. ȓ

# المتطلبات الائ*ت*اسية

- 1 أعد وضع <u>غطاء القاعدة</u> .
	- **2** أعد وضع <u>البطارية</u><br>ـ

# إزالة وحدة الذاكرة

<span id="page-22-0"></span>⚠ تحذير : قبل العمل داخل الكمبيوتر ، اقرأ معلومات الانمان التي تم إرفاقها مع الكمبيوتر ، واتبع الحطوات الوادة في ق<u>بل العمل داخل الكمبيوتر</u> . بعد العمل داخل لكمبيوترِ ، اتبعِ التعليات الواردة في ي<u>عد العمل اكسيوتر</u> ـ للتعرف على المعلومات ا√ينمافية الخاصة بأفضل ممارسات الاممان. راجع الصفحة الريسية الخاصة بالتوافق <sup>التنظ</sup>هي من خلال dell.com/regulatory\_compliance.

# المتطلبات الائ*ت*اسية

- 1 فم بإزالة <u>البطارية</u>
- **2** فم بإزالة <u>غطاء القاعدة</u>

### ا√چراء

- $\!1$  أستخدم أطراف أصابعك لفصل مشابك التثبيت الموجودة على طرفي فتحة وحدة الذاكرة بعناية حتى تبرز وحدة الذاكرة للخارج.
	- 2 ٪ قم بإزاحة وإزالة وحدة الذاكرة من فتحة وحدة الذاكرة.

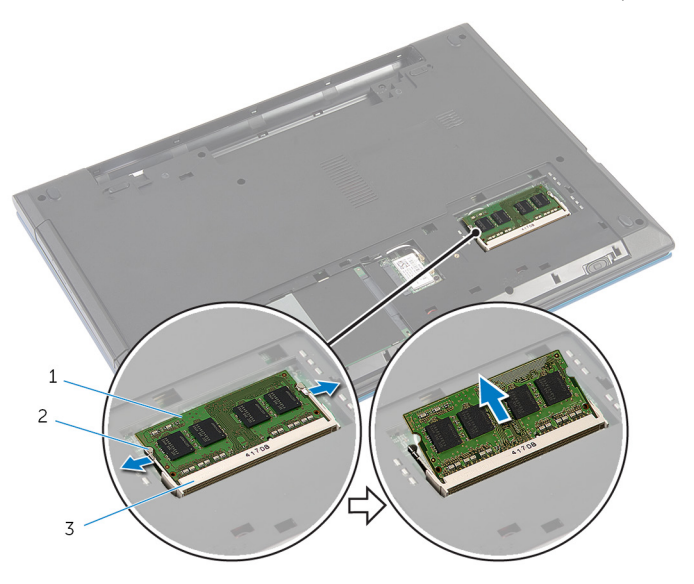

- 1 ˧دةو ةالذا̟ر 2 ̪ش˅ˈك ̤ا ˕˜ˋ̾ت) 2(
	- 3 فتحة وحدة الذاكرة

# إعادة وضع وحدة الذاكرة

<span id="page-23-0"></span>⚠ تحذير : قبل العمل داخل الكمبيوتر ، اقرأ معلومات الانمان التي تم إرفاقها مع الكمبيوتر ، واتبع الحطوات الوادة في ق<u>بل العمل داخل الكمبيوتر</u> . بعد العمل داخل لكمبيوترِ ، اتبعِ التعليات الواردة في ي<u>عد العمل اكسيوتر</u> ـ للتعرف على المعلومات ا√ينمافية الخاصة بأفضل ممارسات الاممان. راجع الصفحة الريسية الخاصة بالتوافق <sup>التنظ</sup>هي من خلال dell.com/regulatory\_compliance.

### ا∕امچراء

- قم بمحاذاة السن الموجود في وحدة الذاكرة مع اللسان الموجود في فتحة وحدة الذاكرة.  $\bf 1$
- قم بإزاحة وحدة الذاكرة إلى داخل الفتحة بزاوية، واضغط على وحدة الذاكرة لائسفل حتى تستقر في مكانها.
	- **ملاحظة:** إذا لم تسمع صوت استقرار وحدة الذاكرة في موضعها، فقم بإزالتها وإعادة تركيبها.

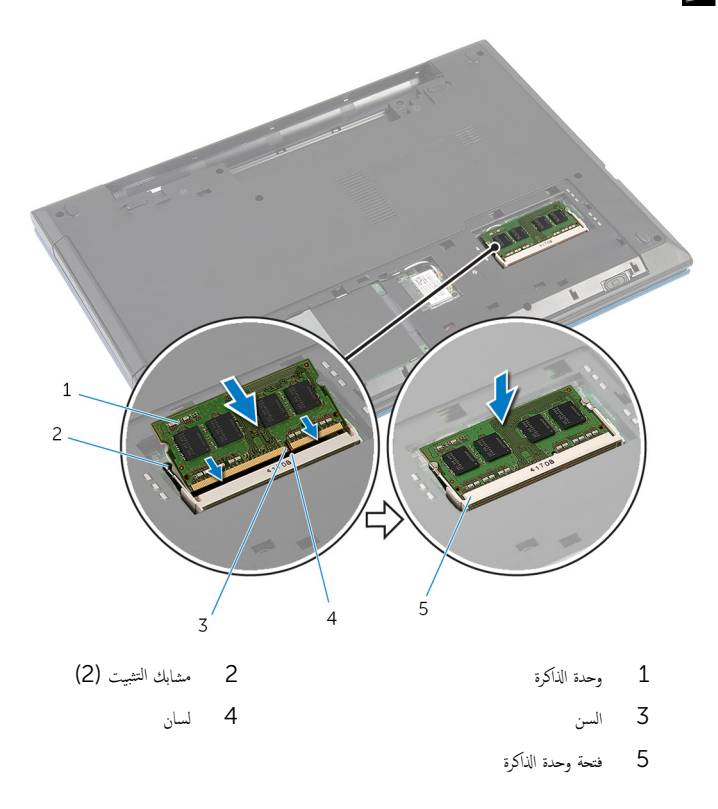

## <span id="page-24-0"></span>المتطلبات الاشاسية

- **1** أعد وضع <u>غطاء القاعدة</u>
	- **2** أعد وضع <u>البطارية</u>

# إزالة البطاقة اللاسلكية

<span id="page-25-0"></span>تحذير : قبل العمل داخل الكمبيوتر ، اقرأ معلومات الانمان التي تم إرفاقها مع الكمبيوتر ، واتبع الحطوات الوادة في ق<u>بل العمل داخل الكمبيوتر</u> . بعد العمل داخل لكمبيوترِ ، اتبعِ التعليات الواردة في ي<u>عد العمل اكسيوتر</u> ـ للتعرف على المعلومات ا√ينمافية الخاصة بأفضل ممارسات الاممان. راجع الصفحة الريسية الخاصة بالتوافق <sup>التنظ</sup>هي من خلال dell.com/regulatory\_compliance.

# المتطلبات الائ*ت*اسية

- 1 فم بإزالة <u>البطارية</u>
- **2** فم بإزالة <u>غطاء القاعدة</u>.

## ان(محراء

- افصل كبلات الهوائي عن البطاقة اللاسلكية.  $\,$
- 2 ٪ قم بإزالة المسهار الذي يثبت البطاقة اللاسلكية في قاعدة الكمبيوتر .

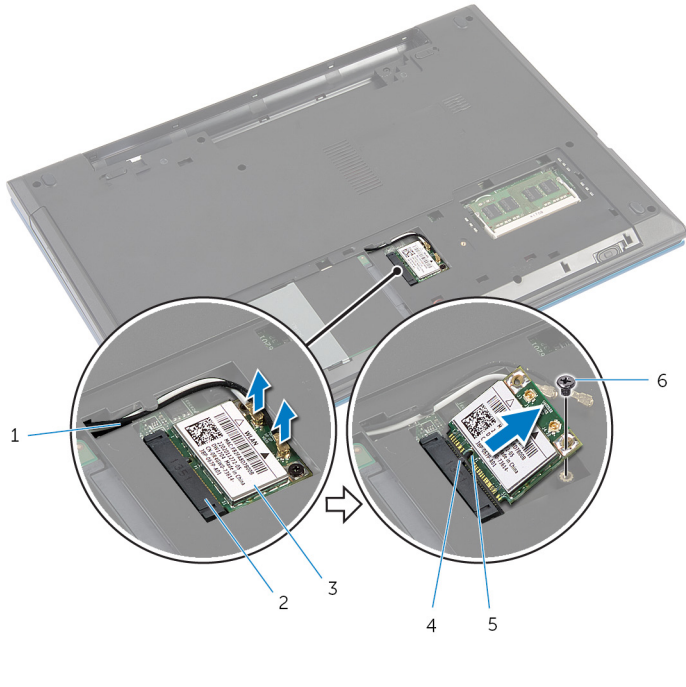

- 1 ̟ˋلات ̤ا ائي̶و) 2( 2 ̙˕˩ة ̤ا ˋط˅̜ة ك̧˷لا̤ا ̾ة كِ جِمَاقَة لاسْلَكِيّة  $\sim 3$ 
	-
	- $5$   $\blacksquare$   $6$   $\blacksquare$   $1$   $\blacksquare$

# إعادة تركيب البطاقة اللاسلكية

<span id="page-27-0"></span>⚠ تحذير : قبل العمل داخل الكمبيوتر ، اقرأ معلومات الانمان التي تم إرفاقها مع الكمبيوتر ، واتبع الحطوات الوادة في ق<u>بل العمل داخل الكمبيوتر</u> . بعد العمل داخل لكمبيوترِ ، اتبعِ التعليات الواردة في ي<u>عد العمل اكسيوتر</u> ـ للتعرف على المعلومات ا√ينمافية الخاصة بأفضل ممارسات الاممان. راجع الصفحة الريسية الخاصة بالتوافق <sup>التنظ</sup>هي من خلال dell.com/regulatory\_compliance.

### ا∕لإجراء

- قم بمحاذاة السن الموجود على البطاقة اللاسلكية مع اللسان الموجود في فتحة البطاقة اللاسلكية.
	- 2 أدخل البطاقة اللاسلكية بزاوية في الفتحة.
- 3 اضغط على الطرف الاخر من البطاقة اللاسلكية لائسفل وأعد وضع المسهار المثبت للبطاقة اللاسلكية في قاعدة الكمبيوتر .
	- 4 ٪ قم بتوصيل كبلات الهوائي بالبطاقة اللاسلكية.

يوضح الجدول التالي نظام ألوان كبلات الهوائي للبطاقة اللاسلكية التي يدعمها الكمبيوتر الذي بحوزتك.

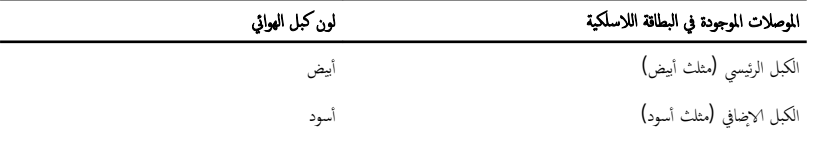

## المتطلبات <mark>الائ</mark>ىاسية

- 1 أعد وضع <u>غطاء القاعدة</u>.
	- **2** أعد وضع <u>البطارية</u>

# إزالة لوحة المفاتيح

<span id="page-28-0"></span>تحذير : قبل العمل داخل الكمبيوتر ، اقرأ معلومات الانمان التي تم إرفاقها مع الكمبيوتر ، واتبع الحطوات الوادة في ق<u>بل العمل داخل الكمبيوتر</u> . بعد العمل داخل لكمبيوترِ ، اتبعِ التعليات الواردة في ي<u>عد العمل اكسيوتر</u> ـ للتعرف على المعلومات ا√ينمافية الخاصة بأفضل ممارسات الاممان. راجع الصفحة الريسية الخاصة بالتوافق <sup>التنظ</sup>هي من خلال dell.com/regulatory\_compliance.

المتطلبات الائ*ت*اسية

مٌ بإزالة ا<u>لبطارية</u>

ان(محراء

- ً 1 ا̧̜ˇ كم̤ا ˋ ˒ر̾و ǫرȓ˷ ˅ ̉لى ̉قˇ ̙او ˕˦ ̤اش˅˺ة Ȕالى ǫȓ̜صى ̜در ممكن.
- ل باستخدام مخطاط بلاستيكي، حرر الالسنة التي تثبت لوحة المفاتيح في مسند راحة اليد.

3 اقلب لوحة المفاتيح رأسًا على عقب وضعها فوق مسند راحة اليد بعناية.

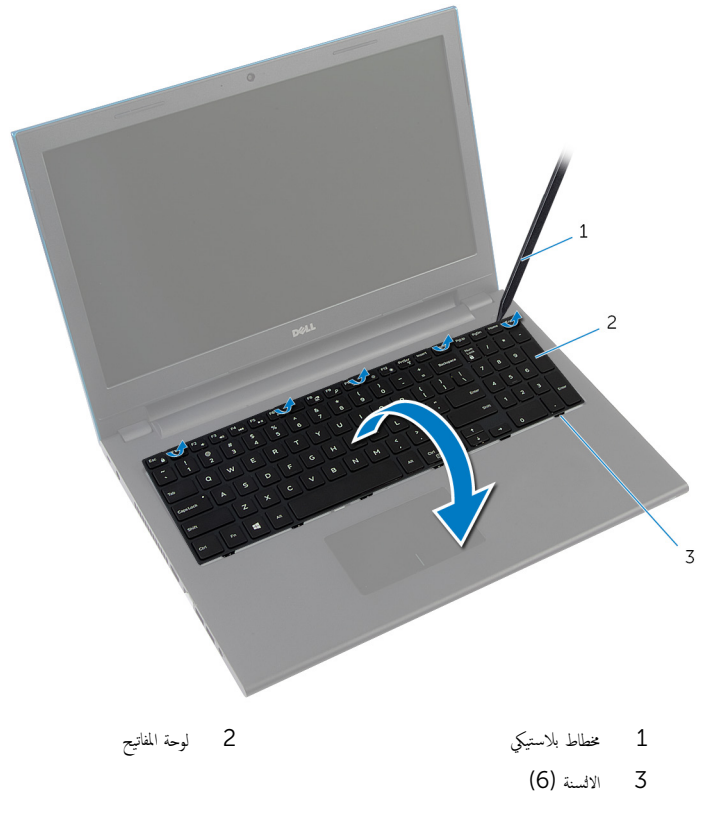

4 ارفع مزاليج الموصل، وافصل كبل لوحة المفاتيح وكبل الإضاءة المخلفية للوحة المفاتيح (اختياري) من لوحة النظام. محر المستط**ة:** يكون كبل الإضاءة الحلفةي للوحة المفاتيح موجودًا في لوحة مفاتيح مزودة بإضاءة خلفية فقط.

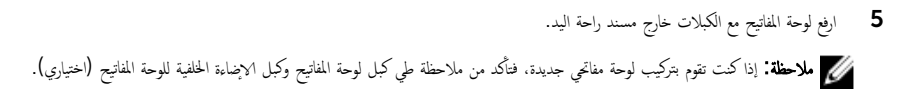

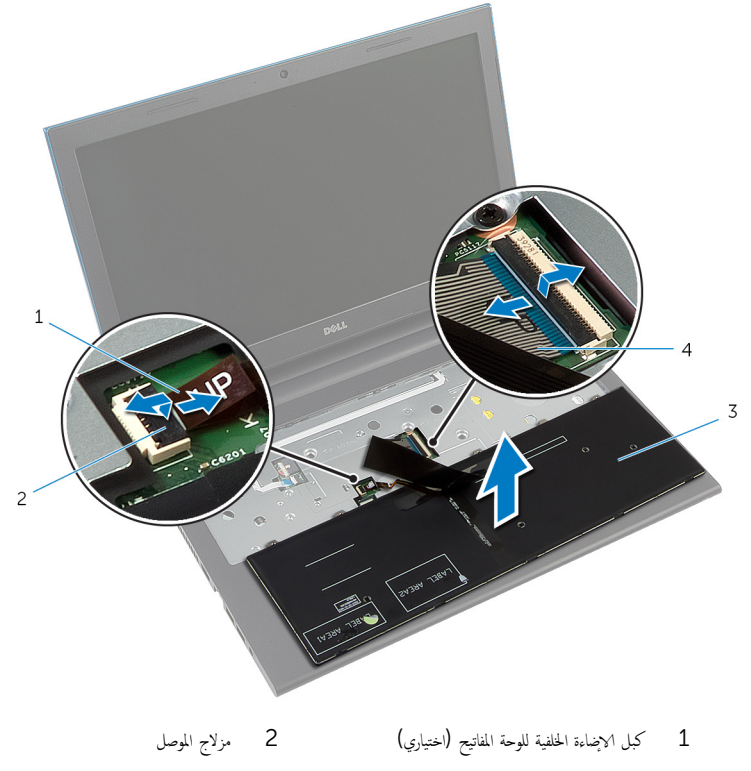

3 ˧ة̤و ˒˅فلما ̾˦ 4 ̟ˋل ˧ة̤و ˒˅فلما ̾˦

# إعادة وضع لوحة المفاتيح

<span id="page-31-0"></span>تحذير : قبل العمل داخل الكمبيوتر ، اقرأ معلومات الانمان التي تم إرفاقها مع الكمبيوتر ، واتبع الحطوات الوادة في ق<u>بل العمل داخل الكمبيوتر</u> . بعد العمل داخل ∧ لكمبيوترِ ، اتبعِ التعليات الواردة في ي<u>عد العمل اكسيوتر</u> ـ للتعرف على المعلومات ا√ينمافية الخاصة بأفضل ممارسات الاممان. راجع الصفحة الريسية الخاصة بالتوافق <sup>التنظ</sup>هي من خلال dell.com/regulatory\_compliance.

### ا∕لإجراء

1 ٪ قم بإزاحة كبل لوحة المفاتيح وكبل الإضاءة الحلفية للوحة المفاتيح (اختياري) إلى موصلات لوحة النظام، واضغط على مزاليج الموصل لتثبيت الكبلات.

حِ<mark>ِ⁄ ملاحظة:</mark> إذا كنت تقوم بتركيب لوحة مفاتيح جديدة، فقم بطي الكبلات بنفس طريقة طيها في لوحة المفاتيح القديمة. لمزيد من المعلومات، ارجع إلى ٌّطِي كِبلات لوحة المفاتيعِ

- 2 اقلب لوحة المفاتيح بحرص رأسًا على عقب ثم قم بإزاحة الالتسنة الموجودة في لوحة المفاتيح إلى الفتحات الموجودة في مسند راحة اليد، وأدخل لوحة المفاتيح في مكانها.
	- **3** أغلق الشاشة واقلب الكمبيوتر رأسًا على عقب.

طي كبلات لوحة المفاتيح

#### نبيه: لا تضغط كثيرًا أثناء طي الكبلات. ً

تكون الكبلات الموجودة على لوحة المفاتيح غير مطوية عندما تتلقى لوحة مفاتيح بديلة. اتبع هذه التعليات لطي الكبلات على لوحة المفاتيح البديلة بنفس طريقة طيها على لوحة المفاتيج القديمة. مُ<mark>كَمِ ۖ ملاحظة:</mark> يكون كبل الإضاءة الخلفةي للوحة المفاتيح موجودًا في لوحة مفاتيح مزودة بإضاءة خلفية فقط.

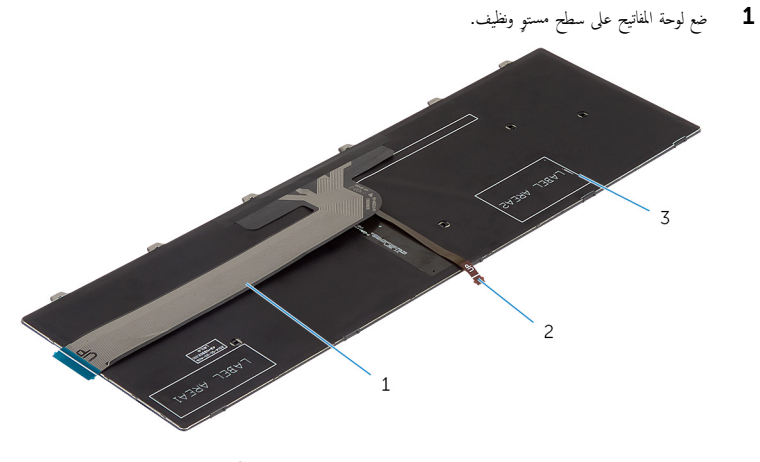

- كبل لوحة المفاتيح  $1\,$ 
	-

2 كبل لوحة المفاتيح ذات الإضاءة الخلفية

- 3 لوحة المفاتيح
- تىبيە: لا تضغط كثيرًا أثناء طي الكبلات.  $\bigwedge$
- 2 ارفع كبل لوحة المفاتيح، وقم بطي كبل الإضاءة الخلفية للوحة المفاتيح برفق عند خط الطي.

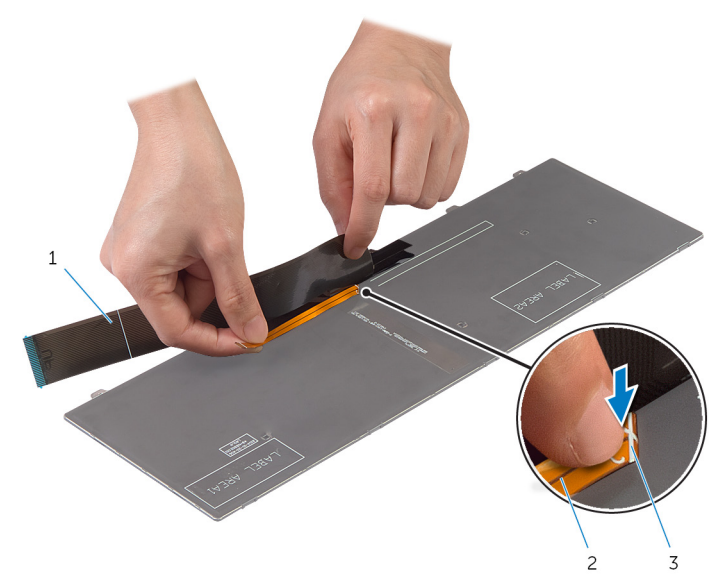

كبل لوحة المفاتيح  $1\,$ 

2 كبل لوحة المفاتيح ذات الإضاءة الخلفية

- 3 خط الطي
- لع المستخدام خط محاذاة، قم بطي كبل لوحة المفاتيح برفق  $\mathbf 3$

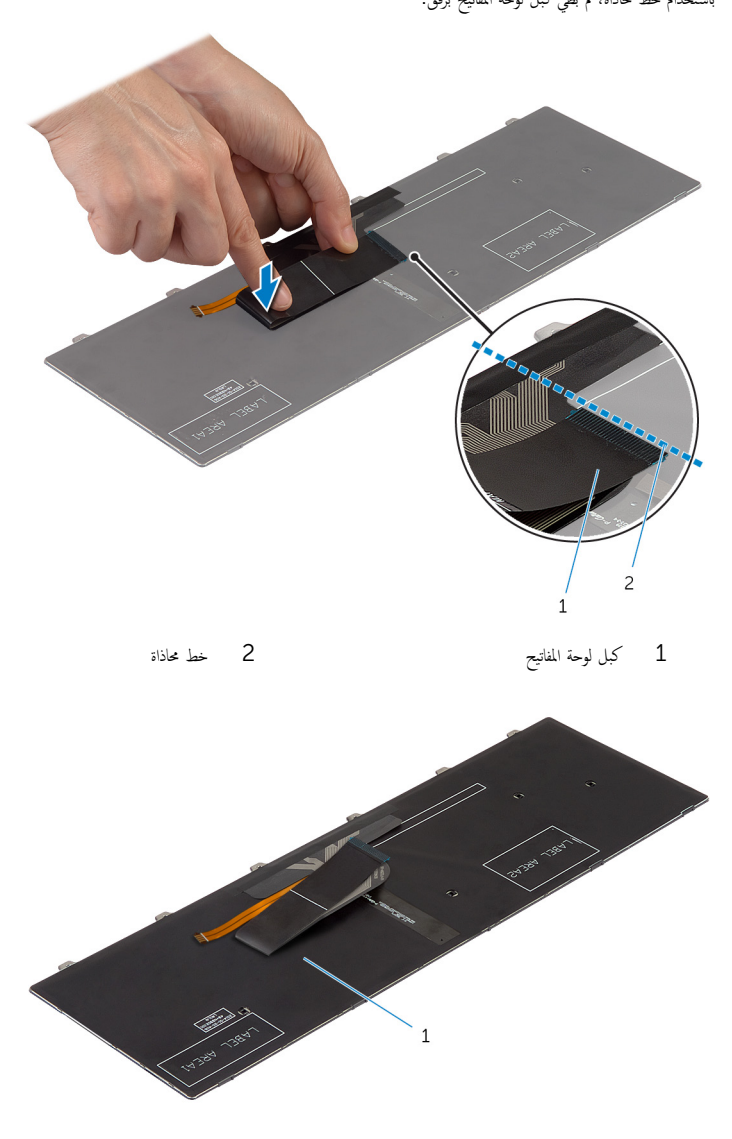

1 لوحة المفاتيح

## <span id="page-34-0"></span>المتطلبات الائساسية

أعد وضع <u>البطارية</u><br>أعد وضع <u>البطارية</u>

## إزالة مسند راحة اليد

<span id="page-35-0"></span>تحذير : قبل العمل داخل الكمبيوتر ، اقرأ معلومات الانمان التي تم إرفاقها مع الكمبيوتر ، واتبع الحطوات الوادة في ق<u>بل العمل داخل الكمبيوتر</u> . بعد العمل داخل لكمبيوترِ ، اتبعِ التعليات الواردة في ي<u>عد العمل اكسيوتر</u> ـ للتعرف على المعلومات ا√ينمافية الخاصة بأفضل ممارسات الاممان. راجع الصفحة الريسية الخاصة بالتوافق <sup>التنظ</sup>هي من خلال dell.com/regulatory\_compliance.

## المتطلبات الائ*ت*اسية

- 1 ﴿ بِإِزَالَةِ ا<u>لْبِطَارِيَّةِ</u>
- **2** أمّ بإزالة <u>غطاء القاعدة</u>
- ل اتبع الإجراءات من الخطوة 1 إلى الخطوة كـ في "إزالة <u>محرك الاقراص الثابتة</u>". ȓ
	- 4 ٪ مَّ بإزالة ل<u>وحة المفاتيح</u>
#### الاچراء

- قم بإزالة المسامير المثبتة لمسند راحة اليد في قاعدة الكمبيوتر .  $\boldsymbol{1}$
- 2 ٪ ارفع مزاليج الموصل، وباستخدام ألسنة السحب، افصل كبل لوحة اللمس وكبل لوحة زر التيار من لوحة النظام.

<span id="page-36-0"></span>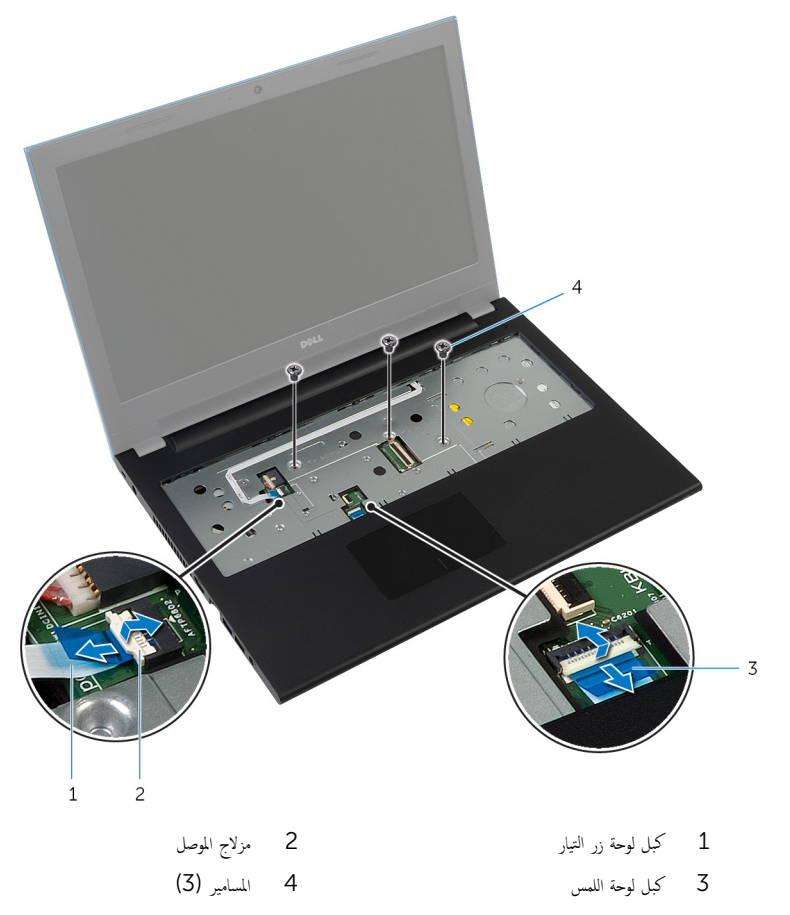

**3** أغلق الشاشة واقلب الكمبيوتر رأسًا على عقب.

4 ٪ قم بإزالة المسامير المثبتة لمسند راحة اليد في قاعدة الكمبيوتر .

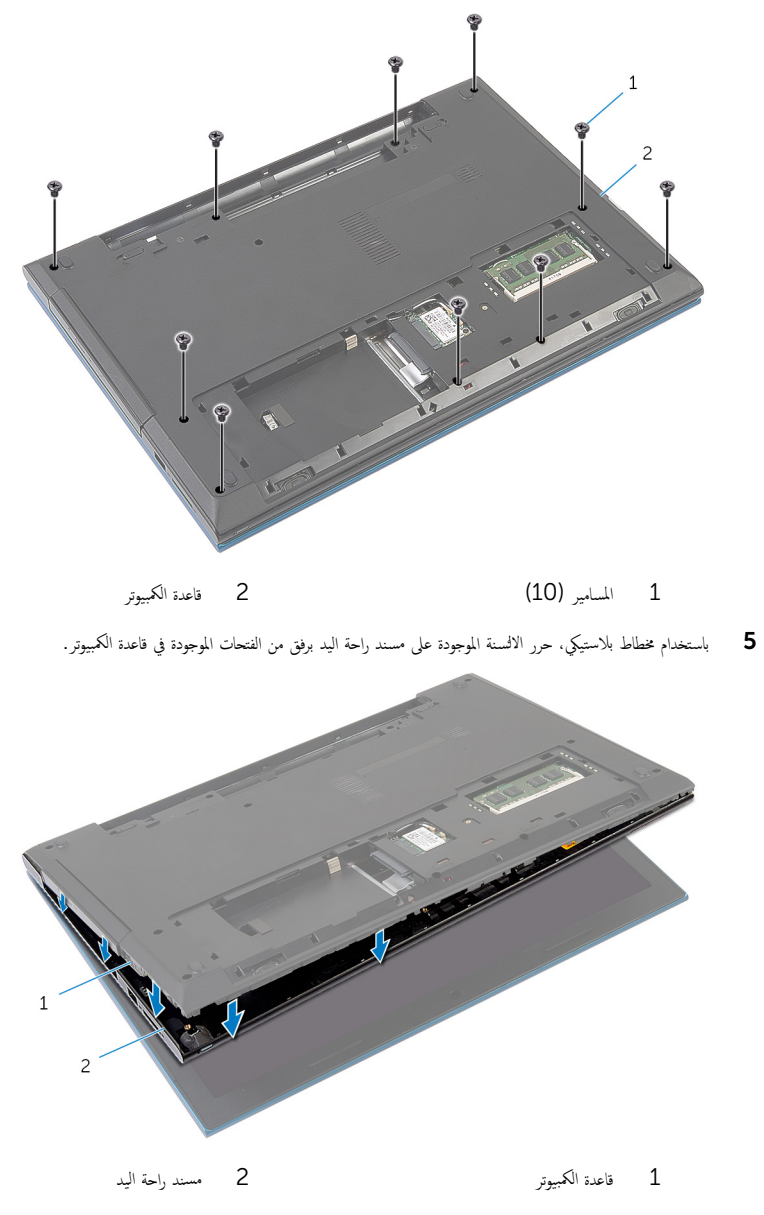

ه اقلب الكمبيوتر رأسًا على عقب وافتح الشاشة إلى أقصى قدر ممكن.

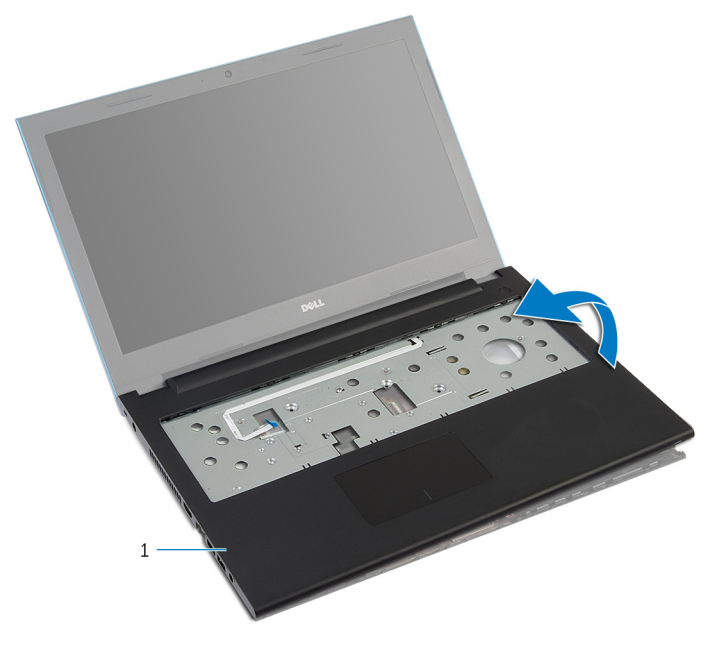

- سند راحة اليد  $\:1$
- قا اتبع الإجراءات من الخطوة  $1$  إلى الخطوة  $\bar{\;}$  في "إزالة و<u>حدة زر التيار</u>".
- 9 ˒ا ˋع ȔԳ اǤاتˠر ̪ن ةالخطو 1 Ȕالى ةالخطو 5 ߆ "Ȕا الةز ˧ة̤و [ا̧̤م˶](#page-43-0)".

### إعادة وضع مسند راحة اليد

<span id="page-39-0"></span>⚠ تحذير : قبل العمل داخل الكمبيوتر ، اقرأ معلومات الانمان التي تم إرفاقها مع الكمبيوتر ، واتبع الحطوات الوادة في ق<u>بل العمل داخل الكمبيوتر</u> . بعد العمل داخل لكمبيوترِ ، اتبعِ التعليات الواردة في ي<u>عد العمل اكسيوتر</u> ـ للتعرف على المعلومات ا√ينمافية الخاصة بأفضل ممارسات الاممان. راجع الصفحة الريسية الخاصة بالتوافق <sup>التنظ</sup>هي من خلال dell.com/regulatory\_compliance.

#### ا∕ا چراء

- 1 أتبع الإجراءات من الخطوة 1 إلى الخطوة 4 في "إعادة وضع <u>لوحة اللمس"</u> .
- 2 ٪ اتبع الإجراءات من الخطوة 1 إلى الخطوة 7 في "إعادة وضع <u>وحدة زر التيار</u>".
- ق | بإزاحة الفتحات الموجودة على مسند راحة اليد إلى المنافذ الموجودة في لوحة النظام، وضع مسند راحة اليد على قاعدة الكمبيوتر .
	- 4 اضغط على مسند راحة اليد لكي يستقر في مكانه.
	- 5 أعد وضع المسامير المثبتة لمسند راحة اليد في قاعدة الكمبيوتر .
	- ȓ˷فل ̉لى 6 ߁ Ȕ ˅ˈا˧ةز ̟ˋل ˧ة̤و ا̧̤م˶ ̟و ˋل رز ̤ا ˕̾˅ر داˬل ˽لات̪و ˧ة̤و ̤ا ̰ظ˅مǙ ا̏̀طو لأ ̤ا˴̪ ̾˟ ˽لالمو ̤˕˜ˋ̾ت ك̤ا ˋلات.
		- ✔ أغلق الشاشة واقلب الكمبيوتر رأسًا على عقب.
		- 8 أعد وضع المسامير المثبتة لمسند راحة اليد فى قاعدة الكمبيوتر.
		- 9 اقلب الكمبيوتر رأسًا على عقب وافتح الشاشة إلى أقصى قدر ممكن.

### المتطلبات الائ*ت*اسية

- 1 أعد وضع <u>لوحة المفاتيح</u>.
- ◘ اتبع الإجراءات من الخطوة 4 إلى الخطوة 6 في "إعادة وضع <u>محرك الاقراص الثابتة</u>". ȓ
	- 3 أعد وضع <u>غطاء القاعدة</u>.
		- 4 أعد وضع <u>اليطارية</u>

#### إزالة وحدة زر التيار

<span id="page-40-0"></span>تحذيو. قبل العمل داخل الكمبيوتر ، اقرأ معلومات الانمان التي تم ٳرفاقها مع الكمبيوتر ، واتبع الخطوات الوادة في ق<u>بل العمل داخل الكمبيوتر</u> ـ بعد العمل داخل ⚠ لكمبيوترِ ، اتبعِ التعليات الواردة في ي<u>عد العمل اكسيوتر</u> ـ للتعرف على المعلومات ا√ينمافية الخاصة بأفضل ممارسات الاممان. راجع الصفحة الريسية الخاصة بالتوافق <sup>التنظ</sup>هي من خلال dell.com/regulatory\_compliance.

#### المتطلبات الائ*ت*اسية

- 1 ٪ قم بإزالة <u>البطارية</u>
- **2** قم بإزالة <u>غطاء القاعدة</u>
- ل اتبع الإجراءات من الخطوة 1 إلى الخطوة كـ في "إزالة <u>محرك الاقراص الثابتة</u>". ȓ
	- 4 ٪ قم بإزالة ل<u>وحة المفاتيح</u>
	- 5 اتبع الإجراءات من الخطوة 1 إلى الخطوة 7 في "إزالة <u>مسند راحة اليد</u>".

#### ا∕لأچراء

- ق بتحرير كبل لوحة زر التيار من مسند راحة اليد.  $\bm{1}$ **2** اقلب مسند راحة اليد، وقم بوضعه على سطح مستوٍ ونظيف. قر ﴿ بِإِزالةِ كَبِلْ لُوحَةٍ زِرِ التيارِ عَبْرِ الفُتِحَةِ الموجودةِ على مسند راحةِ اليد. 4 ٪ انزع الشريط الذي يثبت لوحة زر التيار في مسند راحة اليد.
	- د ) قم بفك المسبار الذي يثبت لوحة زر التيار فى مسند راحة اليد.
	- في الإحظ توجيه كبل لوحة زر التيار، وأخرجه من مسند راحة اليد.

7 ٪ ارفع لوحة زر التيار بزاوية، وأخرجما من أسفل اللسان الموجود على مسند راحة اليد.

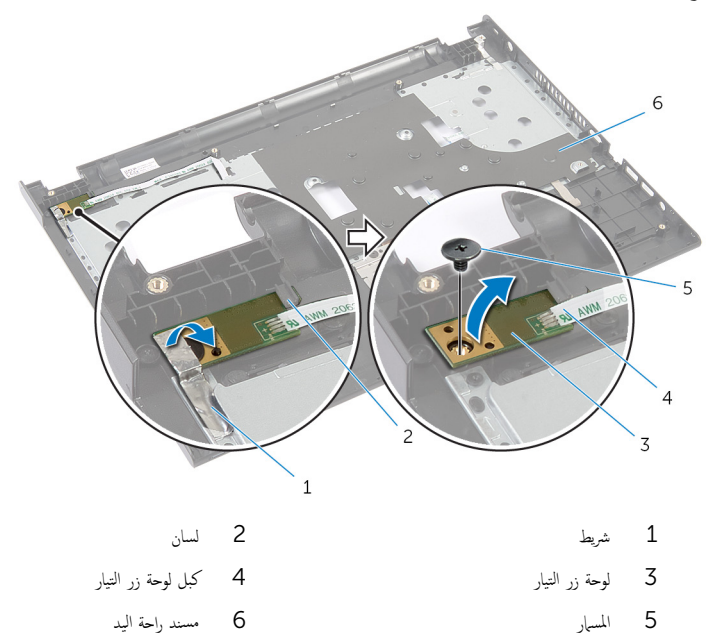

## إعادة تركيب وحدة زر التيار

<span id="page-42-0"></span>تحذير : قبل العمل داخل الكمبيوتر ، اقرأ معلومات الانمان التي تم إرفاقها مع الكمبيوتر ، واتبع الخطوات الوادة في <u>قبل العمل داخل الكمبيوتر</u> . بعد العمل داخل ⚠ لكمبيوترِ ، اتبعِ التعليات الواردة في ي<u>عد العمل اكسيوتر</u> ـ للتعرف على المعلومات ا√ينمافية الخاصة بأفضل ممارسات الاممان. راجع الصفحة الريسية الخاصة بالتوافق <sup>التنظ</sup>هي من خلال dell.com/regulatory\_compliance.

#### ا∕لإجراء

- 1 ٪ قم بإزاحة لوحة زر التيار أسفل اللسان الموجود على مسند راحة اليد وقم بمحاذاة فتحة المسار الموجودة على لوحة زر التيار مع فتحة المسار الموجودة على مسند راحة اليد.
	- 2 أعد تركيب المسهار الذي يثبت لوحة زر التيار في مسند راحة اليد.
		- 3 ٪ قم بلصق الشريط الذي يثبت لوحة زر التيار في مسند راحة اليد.
			- 4 ٪ اربط كبل لوحة زر التيار بمسند راحة اليد.
	- 5 ٪ قم بتمرير كبل لوحة زر التيار عبر الفتحة الموجودة على مسند راحة اليد.
		- 6 اقلب مسند راحة اليد.
		- 7 ٪ اربط كبل لوحة زر التيار بمسند راحة اليد.

#### المتطلبات <mark>الائ</mark>ىاسية

1 ٪ اتبع الإجراءات من الخطوة 3 إلى الخطوة 9 في "إعادة وضع <u>مسند راحة اليد</u>". **2** أعد وضع ل<mark>وحة المفاتيح</mark> لاح الاجراءات من الخطوة 4 إلى الخطوة 6 في "إعادة وضع <u>محرك الاقراص الثابتة</u>". ȓ 4 في أعد وضع <u>غطاء القاعدة</u>. 5 أعد وضع <u>البطارية</u>

#### إزالة لوحة اللمس

<span id="page-43-0"></span>تحذير : قبل العمل داخل الكمبيوتر ، اقرأ معلومات الانمان التي تم إرفاقها مع الكمبيوتر ، واتبع الحطوات الوادة في ق<u>بل العمل داخل الكمبيوتر</u> . بعد العمل داخل لكمبيوترِ ، اتبعِ التعليات الواردة في ي<u>عد العمل اكسيوتر</u> ـ للتعرف على المعلومات ا√ينمافية الخاصة بأفضل ممارسات الاممان. راجع الصفحة الريسية الخاصة بالتوافق <sup>التنظ</sup>هي من خلال dell.com/regulatory\_compliance.

### المتطلبات الائ*ت*اسية

- 1 ﴿ بِإِزَالَةِ ا<u>لْبِطَارِيَّةِ</u>
- **2** أمّ بإزالة <u>غطاء القاعدة</u>
- ل اتبع الإجراءات من الخطوة 1 إلى الخطوة كـ في "إزالة <u>محرك الاقراص الثابتة</u>". ȓ
	- 4 ٪ قم بإزالة ل<u>وحة المفاتيح</u>
	- 5 ٪ اتبع الإجراءات من الخطوة 1 إلى الخطوة 7 في "إزالة <u>مسند راحة اليد</u>

#### ا∕لإجراء

- اقلب مسند راحة اليد، وقم بوضعه على سطح مستو ونظيف.  $\boldsymbol{1}$
- 2 ٪ ارفع مزلاج الموصل وقم بفصل كبل لوحة اللمس عن لوحة اللمس.

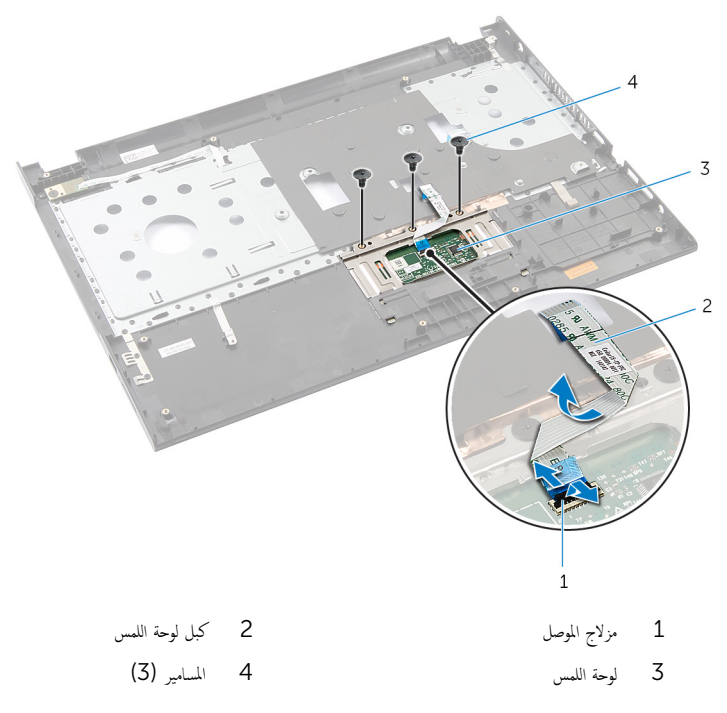

4 ٪ باستخدام أطراف أصابعك، حرر لوحة اللمس من أسفل مسند راحة اليد.

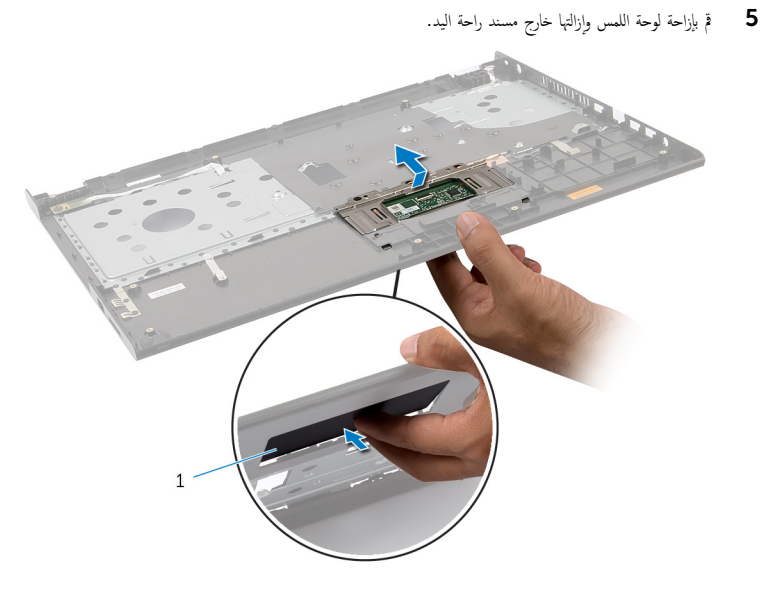

لوحة اللمس  $\,1\,$ 

### إعادة وضع لوحة اللمس

<span id="page-46-0"></span> $\triangle$ تحذير : قبل العمل داخل الكمبيوتر ، اقرأ معلومات الانمان التي تم إرفاقها مع الكمبيوتر ، واتبع الحطوات الوادة في ق<u>بل العمل داخل الكمبيوتر</u> . بعد العمل داخل لكمبيوترِ ، اتبعِ التعليات الواردة في ي<u>عد العمل اكسيوتر</u> ـ للتعرف على المعلومات ا√ينمافية الخاصة بأفضل ممارسات الاممان. راجع الصفحة الريسية الخاصة بالتوافق <sup>التنظ</sup>هي من خلال dell.com/regulatory\_compliance.

#### ا∕ا چراء

- ȓ 1 ߁ Ȕ ˅ˈا˧ةز لأا ̤˸̰ة دةˠوالمو ̉لى ˧ة̤و ا̧̤م˶ Ȕالى ف̤ا ˕˩˅ت دةˠوالمو ̉لى ̪˸̰د ا˧ةر ̤ا ̾د.
	- 2 ٪ قم بتركيب المسامير اللولبية التي تثبت لوحة اللمس بمسند راحة اليد.
- قم بإزاحة كبل لوحة اللمس إلى داخل موصل لوحة اللمس واضغط على مزلاج الموصل لائنفل لتثبيت الكبل.
	- 4 اقلب مسند ,احة اليد.

### المتطلبات الائ*ت*اسية

- 1 ٪ اتبع الإجراءات من الخطوة ك<sup>5</sup> إلى الخطوة 9 في <sup>"</sup>إعادة وضع <u>مسند راحة اليد</u>".
	- **2** أعد وضع ل<u>وحة المفاتيح</u>
- لاح الاجراءات من الخطوة 4 إلى الخطوة 6 في "إعادة وضع <u>محرك الاقراص الثابتة</u>". ȓ
	- 4 أعد وضع <u>غطاء القاعدة</u>.
		- 5 في أعد وضع <u>البطارية</u>

### إزالة لوحة موصل البطارية

<span id="page-47-0"></span>تحذير : قبل العمل داخل الكمبيوتر ، اقرأ معلومات الانمان التي تم إرفاقها مع الكمبيوتر ، واتبع الحطوات الوادة في ق<u>بل العمل داخل الكمبيوتر</u> . بعد العمل داخل لكمبيوترِ ، اتبعِ التعليات الواردة في ي<u>عد العمل اكسيوتر</u> ـ للتعرف على المعلومات ا√ينمافية الخاصة بأفضل ممارسات الاممان. راجع الصفحة الريسية الخاصة بالتوافق <sup>التنظ</sup>هي من خلال dell.com/regulatory\_compliance.

### المتطلبات الائ*ت*اسية

- 1 ﴿ بِإِزَالَةِ ا<u>لْبِطَارِيَّةِ</u>
- **2** أمّ بإزالة <u>غطاء القاعدة</u>
- ل اتبع الإجراءات من الخطوة 1 إلى الخطوة كـ في "إزالة <u>محرك الاقراص الثابتة</u>". ȓ
	- 4 ٪ قم بإزالة ل<u>وحة المفاتيح</u>
	- 5 ٪ اتبع الإجراءات من الخطوة 1 إلى الخطوة 7 في <sup>"</sup>إزالة <u>مسند راحة اليد</u> ".

#### الاچراء

- قم بإزالة المسامير التي تثبت لوحة موصل البطارية في قاعدة الكمبيوتر .  $\bm{1}$ 
	- 2 ارفع لوحة موصل البطارية بعناية لفصلها عن لوحة النظام.

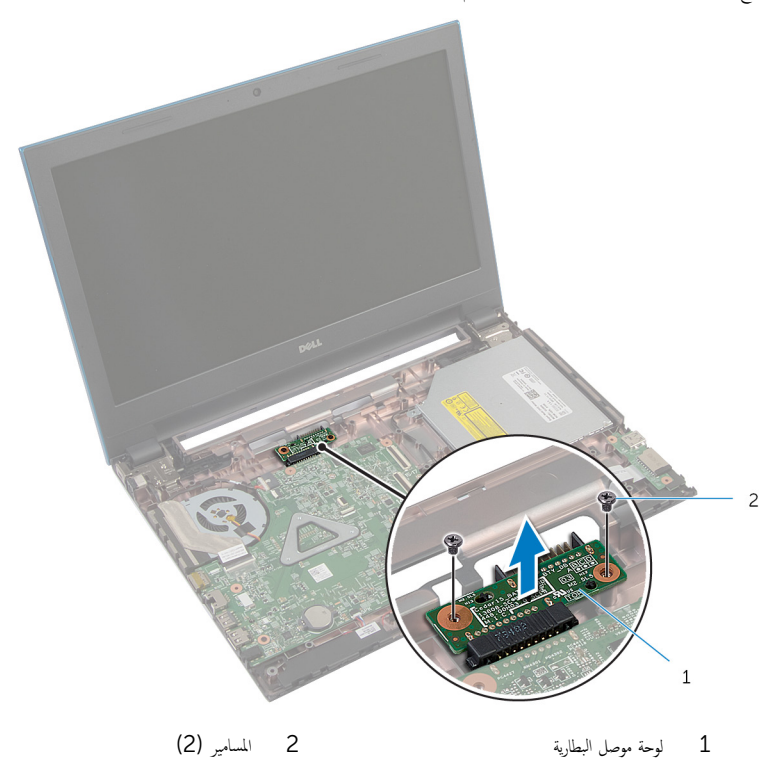

### إعادة وضع لوحة موصل البطارية

<span id="page-49-0"></span> $\triangle$ تحذير : قبل العمل داخل الكمبيوتر ، اقرأ معلومات الانمان التي تم إرفاقها مع الكمبيوتر ، واتبع الحطوات الوادة في ق<u>بل العمل داخل الكمبيوتر</u> . بعد العمل داخل لكمبيوترِ ، اتبعِ التعليات الواردة في ي<u>عد العمل اكسيوتر</u> ـ للتعرف على المعلومات ا√ينمافية الخاصة بأفضل ممارسات الاممان. راجع الصفحة الريسية الخاصة بالتوافق <sup>التنظ</sup>هي من خلال dell.com/regulatory\_compliance.

#### ا∕لإجراء

- ق بتوصيل لوحة موصل البطارية بموصل لوحة النظام.  $\boldsymbol{1}$
- 2 أعد وضع المسامير التي تثبت لوحة موصل البطارية في قاعدة الكمبيوتر .

### المتطلبات <mark>الائ</mark>ىاسية

- 1 اتبع الاجراءات من الخطوة 3 إلى الخطوة 9 في "إعادة وضع <u>مسند راحة اليد</u>".
	- **2** أعد وضع <mark>لوحة المفاتيح</mark>.
- لاجراءات من الخطوة 4 إلى الخطوة 6 في "إعادة وضع <u>محرك الاقراص الثابتة</u>". ȓ
	- 4 فراغد وضع <u>غطاء القاعدة</u>.
		- 5 أعد وضع <u>البطارية</u>

# (الإدخال/الإخراج) 1/O إزالة لوحة

<span id="page-50-0"></span> $\triangle$ تحذيو ً. قبل العمل داخل الكمبيوتر، اقرأ معلومات الانمان التي تم ٳرفاقها مع الكمبيوتر، واتبع الخطوات الوادة في ق<u>بل العمل داخل الكمبيوتر</u> . بعد العمل داخل لكمبيوترِ ، اتبعِ التعليات الواردة في ي<u>عد العمل اكسيوتر</u> ـ للتعرف على المعلومات ا√ينمافية الخاصة بأفضل ممارسات الاممان. راجع الصفحة الريسية الخاصة بالتوافق <sup>التنظ</sup>هي من خلال dell.com/regulatory\_compliance.

### المتطلبات الائ*ت*اسية

- 1 ٪ قم بإزالة <u>البطارية</u>
- **2** قم بإزالة <u>غطاء القاعدة</u>
- ل اتبع الإجراءات من الخطوة 1 إلى الخطوة كـ في "إزالة <u>محرك الاقراص الثابتة</u>". ȓ
	- 4 ٪ قم بإزالة ل<u>وحة المفاتيح</u>
	- 5 ˒ا ˋع ȔԳ اǤاتˠر ̪ن ةالخطو 1 Ȕالى ةالخطو 7 ߆ "Ȕا الةز [̪˸̰د](#page-36-0) ا˧ةر ̤ا ̾د".

#### ا∕لأچراء

- 1 ر˧ر ̧̤ا ˸˅ن الذي ̻˜ˋت ˧ة̤و ȔԳدˬ˅ل/ȔԳ اجˬر ˈق˅̉دة كم̤ا ˋ ˒رǙ̾و ا̧̜ˇو ˧ة̤و ȔԳدˬ˅ل/ȔԳ اجˬر .
- 2 ٪ ارفع مزلاج الموصل، ثم افصل كبل لوحة الإبخال والإخراج من الموصل الخاص به باستخدام لسان السحب.

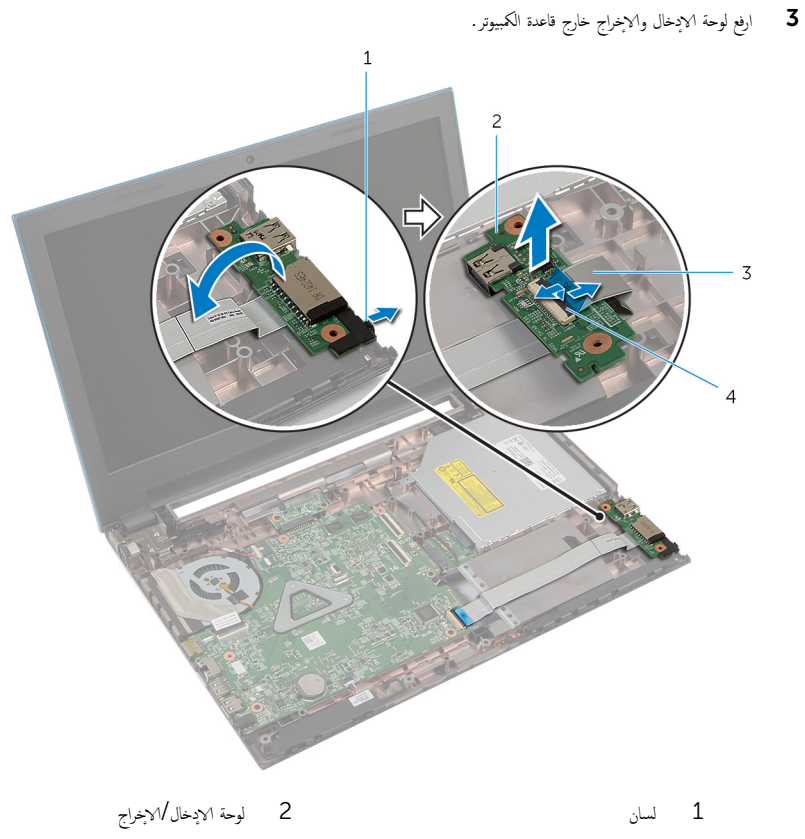

3 ̟ˋل ˧ة̤و ȔԳدˬ˅ل/ȔԳ اجˬر 4 ̪˴لإج ˽لالمو

(I/O) إعادة وِضع لوحة الإدخال /الإخراج

<span id="page-52-0"></span>تحذيو ً. قبل العمل داخل الكمبيوتر ، اقرأ معلومات الانمان التي تم إرفاقها مع الكمبيوتر ، واتبع الخطوات الوادة في <u>قبل العمل داخل الكمبيوتر</u> . بعد العمل داخل ⚠ لكمبيوترِ ، اتبعِ التعليات الواردة في ي<u>عد العمل اكسيوتر</u> ـ للتعرف على المعلومات ا√ينمافية الخاصة بأفضل ممارسات الاممان. راجع الصفحة الريسية الخاصة بالتوافق <sup>التنظ</sup>هي من خلال dell.com/regulatory\_compliance.

#### ا∕ا چراء

- ̻ر؏ر 1 ߁ ȓ˷فل ̉لى ̪˴لإج ˽لالمو ̟ˋل ˧ة̤و ȔԳدˬ˅ل/ȔԳ اجˬر Ȕالى ˽لالمو الخ˅ص ˈ̴Ǚ ا̏̀طو لأ ˈ ̤˕˜ˋ̾ت ك̤ا ˋل.
	- 2 اقلب لوحة الادٍخال/لاخِراج، ثم قم بتثبيت لوحة الادِخال/الإخراج في مكانها.

#### المتطلبات الائ*ت*اسية

- 1 ˒ا ˋع ȔԳ اǤاتˠر ̪ن ةالخطو 3 Ȕالى ةالخطو 9 ߆ "Ȕا̉˅دة ̀عو [̪˸̰د](#page-39-0) ا˧ةر ̤ا ̾د".
	- **2** أعد وضع <mark>لوحة المفاتيح</mark>.
- لاجراءات من الخطوة 4 إلى الخطوة 6 في "إعادة وضع <u>محرك الاقراص الثابتة</u>". ȓ
	- 4 في أعد وضع <u>غطاء القاعدة</u>.
		- 5 أعد وضع <u>البطارية</u>

#### <u>إزالة لوحة موصل محرك الاقراص الضوئية</u> ȓ

<span id="page-53-0"></span>تحذير : قبل العمل داخل الكمبيوتر ، اقرأ معلومات الانمان التي تم إرفاقها مع الكمبيوتر، واتبع الخطوات الوادة في <u>قبل العمل داخل الكمبيوتر</u> . بعد العمل داخل<br>الكميم عدل العامل داخل المُسيوتر ، الله مسمول المُقاس ا لكمبيوترِ ، اتبعِ التعليات الواردة في ي<u>عد العمل اكسيوتر</u> ـ للتعرف على المعلومات ا√ينمافية الخاصة بأفضل ممارسات الاممان. راجع الصفحة الريسية الخاصة بالتوافق <sup>التنظ</sup>هي من خلال dell.com/regulatory\_compliance.

### المتطلبات الائ*ت*اسية

- 1 فَمَ بِإِزالَةِ ا<u>لبطارية</u>ِ
- **2** أمّ بإزالة <u>غطاء القاعدة</u>
- ل اتبع الإجراءات من الخطوة 1 إلى الخطوة كـ في "إزالة <u>محرك الاقراص الثابتة</u>". ȓ
- ▲ اتبع الإجراءات من الخطوة 1 إلى الخطوة 2 في "إزالة <u>محرك الاقراص الضوئية</u>" . ȓ
	- 5 ٪ قم بإزالة ل<u>وحة المفاتيح</u>
	- 6 اتبع الإجراءات من الخطوة 1 إلى الخطوة 7 في "إزالة <u>مسند راحة اليد</u>".

#### ا∕امچراء

1 أغلق الشاشة واقلب الكمبيوتر رأسًا على عقب. 2 افصل كبلات الهوائي من البطاقة اللاسلكية، وأخرج الكبلات من أدلة التوجيه الموجودة على قاعدة الكمبيوتر .  $\,1\,$  $\overline{c}$ 

1 ̤د̾ل ̤ا ˠو˕ ̴̾ 2 ̟ˋلات ̤ا ائي̶و) 2(

- 3 اقلب الكمبيوتر رأسًا على عقب وافتح الشاشة إلى أقصى قدر ممكن.
- 4 أخرج كبلات الهوائي من الفتحة الموجودة على قاعدة الكمبيوتر، ثم أخرج الكبلات من لوحة موصل محرك الاقراص الضوئية. ȓ
	- 5 ٪ قم بإزالة المسهار الذي يثبت لوحة موصل محرك الاقراص الضوئية في قاعدة الكمبيوتر . ȓ
		- اص̜ر 6 ߁ Ȕ ˅ˈا˧ةز ˧ة̤و ˽ل̪و كمحر الأ ʿوض̤ا ̾ة ̧صف̤ ̶˅ ̉ن ˧ة̤و ̤ا ̰ظ˅م. ȓ

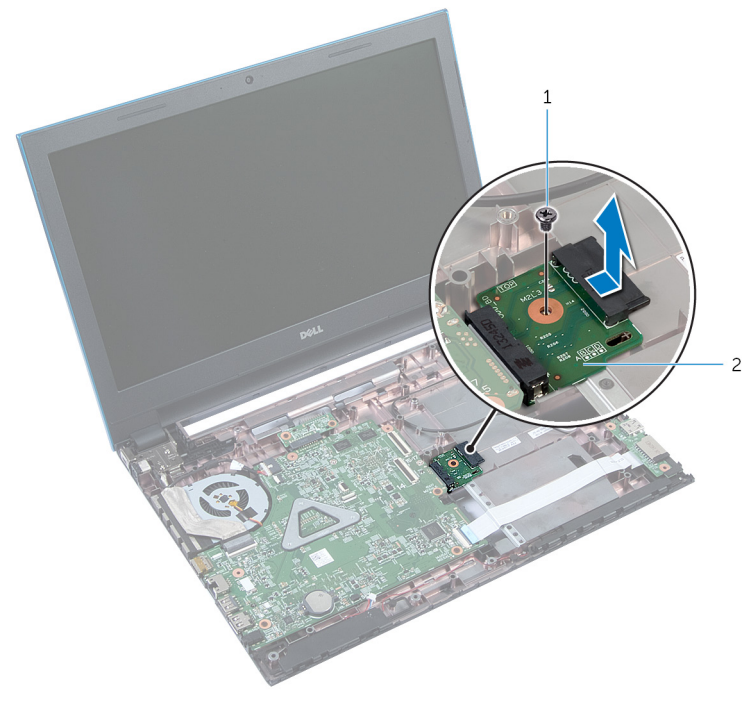

لوحة موصل محرك الاقراص الضوئية  $\overline{c}$  المسهار  $1$ 

#### إعادة وضع لوحة موصل محرك الاقراص الضوئية ȓ

<span id="page-56-0"></span>تحذير : قبل العمل داخل الكمبيوتر ، اقرأ معلومات الانمان التي تم إرفاقها مع الكمبيوتر ، واتبع الحطوات الوادة في ق<u>بل العمل داخل الكمبيوتر</u> . بعد العمل داخل ∧ لكمبيوترِ ، اتبعِ التعليات الواردة في ي<u>عد العمل اكسيوتر</u> ـ للتعرف على المعلومات ا√ينمافية الخاصة بأفضل ممارسات الاممان. راجع الصفحة الريسية الخاصة بالتوافق <sup>التنظ</sup>هي من خلال dell.com/regulatory\_compliance.

#### ا∕ا چراء

- اص̜ر 1 ߁ Ȕ ˅ˈا˧ةز ˧ة̤و ˽ل̪و كمحر الأ ʿوض̤ا ̾ة Ȕالى ˽ل̪و ˧ة̤و ̤ا ̰ظ˅م. ȓ
- 2 أعد تركيب المس<sub>ا</sub>ر الذي يثبت لوحة موصل محرك الاقراص الضوئية في قاعدة الكمبيوتر . ȓ
- 3 قم بتوجيه كبلات الهوائي في لوحة موصل محرك الاقراص الضوئية، ثم قم بإزاحة الكبلات إلى الفتحة الموجودة على قاعدة الكمبيوتر . ȓ
	- ▲ أغلق الشاشة واقلب الكمبيوتر رأسًا على عقب.
	- 5 ߁ ˈ ˠو˕ ̴̾ ̟ˋلات ̤ا ائي̶و ˬلال ǫȓدلة ̤ا ˠو˕ ̴̾ دةˠوالمو ̉لى ̜˅̉دة كم̤ا ˋ ˒ر̾و .
	- **6** ٪ قم بتوصيل كبلات الهوائي بالبطاقة اللاسلكية. راجع "إعادة وضع <u>البطاقة اللاسلكية</u>".

### المتطلبات <mark>الائ</mark>ىاسية

- 1 ٪ اتبع الإجراءات من الخطوة 3 إلى الخطوة 9 في <sup>"</sup>إعادة وضع <u>مسند راحة اليد</u>".
	- **2** أعد وضع ل<u>وحة المفاتيح</u>.
- 3 اتبع الإجراءات من الخطوة 4 إلى الخطوة 5 في "إعادة وضع <u>محرك الاقراص الضوئية</u>" . ȓ
- 4 اتبع الاجراءات من الخطوة 4 إلى الخطوة 6 في "إعادة وضع <u>محرك الاقراص الثابتة</u> . ȓ
	- 5 في أعد وضع <u>غطاء القاعدة</u>.
		- **6** أعد وضع <u>البطارية</u>

### قم بإزالة البطارية الخلوية المصغرة

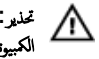

تحذير ٰ قبل العمل داخل الكمبيوتر، اقرأ معلومات الانمان التي تم ٳرفاقها مع الكمبيوتر، واتبع الخطوات الوادة في ق<u>بل العمل داخل الكمبيوتر</u> . بعد العمل داخل الكمبيوتر، اتبع التعليات الواردة في <u>مد العمل داخل الكمبيوتر</u>. للتعرف على المعلومات ا√ينمافية الخاصة بافضل ممارسات الاممان. راجع الصفحة الريسية الخاصة بالتوافق <sup>التنظ</sup>هي من خلال dell.com/regulatory\_compliance.

تنبيه: يؤدي إزالة البطارية الخلوية المصغرة إلى إعادة تعيين إعدادات BIOS بشكل افتراضي. يوصى بملاحظة إعدادات BIOS قبل إزالة البطارية Δ الخلوية المصغرة.

### المتطلبات <mark>الائ</mark>ىاسية

- 1 فم بإزالة ا<u>لبطارية</u>
- **2** ﴿ بِإِزَالَةٍ <u>غطاءِ القاعدة</u>ِ.
- لاسع الاجراءات من الخطوة 1 إلى الخطوة ك $\,$  في "إزالة محرك الاقراص الثابتة". ȓ
	- 4 ٪ فم بإزالة ل<u>وحة المفاتيح</u>
	- 5 ٪ اتبع ا∕إجراءات من الخطوة 1 إلى الخطوة 7 في "إزالة <u>مسند راحة اليد</u> ".

#### ا∕لإجراء

باستخدام مخطاط بلاستيكي، ارفع البطارية الخلوية المصغرة برفق خارج مقبس البطارية الموجود على لوحة النظام.

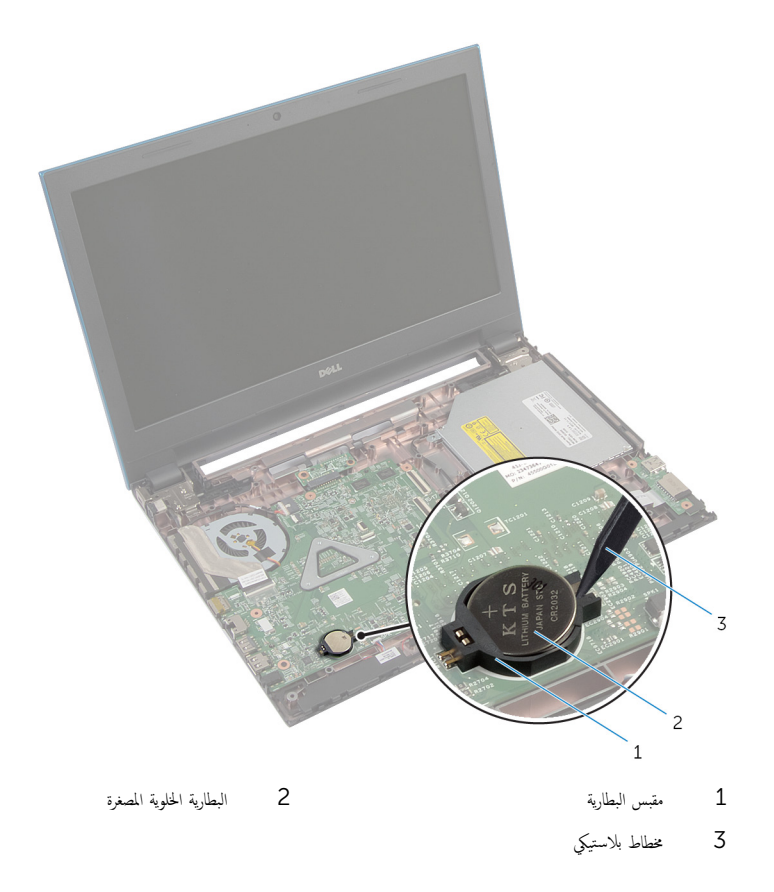

### وإعادة تركيب البطارية الحلوية المصغرة

تحذير : قبل العمل داخل الكمبيوتر ، اقرأ معلومات الانمان التي تم إرفاقها مع الكمبيوتر ، واتبع الحطوات الوادة في ق<u>بل العمل داخل الكمبيوتر</u> . بعد العمل داخل لكمبيوترِ ، اتبعِ التعليات الواردة في ي<u>عد العمل اكسيوتر</u> ـ للتعرف على المعلومات ا√ينمافية الخاصة بأفضل ممارسات الاممان. راجع الصفحة الريسية الخاصة بالتوافق <sup>التنظ</sup>هي من خلال dell.com/regulatory\_compliance.

#### ا∕لإجراء

ُدخل البطارية الخلوية المصغرة في مقبس البطارية في لوحة النظام مع الجانب الموجب متجهًا لا*على.* 

### المتطلبات <mark>الائ</mark>ىاسية

- 1 ٪ اتبع الإجراءات من الخطوة 3 إلى الخطوة 9 في <sup>"</sup>إعادة وضع <u>مسند راحة اليد</u>".
	- **2** أعد وضع ل<u>وحة المفاتيح</u>
- قط اتبع الإجراءات من الخطوة 4 إلى الخطوة 6 في "إعادة وضع <u>محرك الاقراص الثابتة</u>". ȓ
	- 4 أعد وضع <u>البطارية</u>
	- 5 في أعد وضع <u>غطاء القاعدة</u>.

#### إزالة منفذ محابئ التيار

تحذير : قبل العمل داخل الكمبيوتر ، اقرأ معلومات الانمان التي تم إرفاقها مع الكمبيوتر ، واتبع الحطوات الوادة في ق<u>بل العمل داخل الكمبيوتر</u> . بعد العمل داخل لكمبيوترِ ، اتبعِ التعليات الواردة في ي<u>عد العمل اكسيوتر</u> ـ للتعرف على المعلومات ا√ينمافية الخاصة بأفضل ممارسات الاممان. راجع الصفحة الريسية الخاصة بالتوافق <sup>التنظ</sup>هي من خلال dell.com/regulatory\_compliance.

### المتطلبات الائ*ت*اسية

- 1 ﴿ بِإِزَالَةِ ا<u>لْبِطَارِيَّةِ</u>
- **2** فم بإزالة <u>غطاء القاعدة</u>
- ل اتبع الإجراءات من الخطوة 1 إلى الخطوة كـ في "إزالة <u>محرك الاقراص الثابتة</u>". ȓ
	- 4 ٪ قم بإزالة ل<u>وحة المفاتيح</u>
	- 5 ٪ اتبع الإجراءات من الخطوة 1 إلى الخطوة 7 في "إزالة <u>مسند راحة اليد</u>

#### ا∕لأچراء

- افصل كبل منفذ محابئ التيار من لوحة النظام.  $\boldsymbol{1}$
- 2 ٪ قم بإزالة كبل منفذ محايئ التيار من أدلة التوجيه الموجودة على قاعدة الكمبيوتر .

وفع منفذ محامئ التيار مع الكبل الخاص به بعيدًا عن قاعدة الكمبيوتر  $\mathbf 3$ 

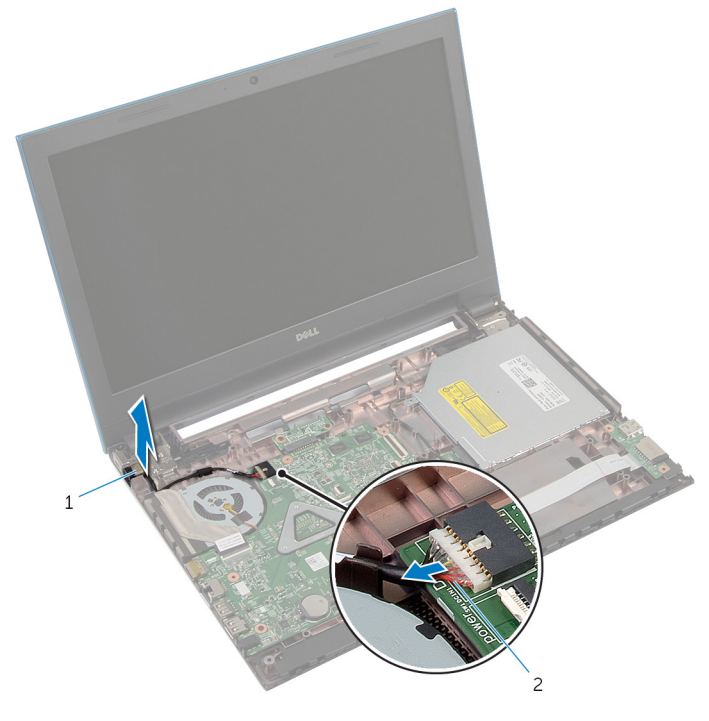

2 كبل منفذ محابئ التيار

1 منفذ محايئ التيار

### إعادة وضع منفذ محايئ التيار

 $\triangle$ تحذير : قبل العمل داخل الكمبيوتر ، اقرأ معلومات الانمان التي تم إرفاقها مع الكمبيوتر ، واتبع الحطوات الوادة في ق<u>بل العمل داخل الكمبيوتر</u> . بعد العمل داخل لكمبيوترِ ، اتبعِ التعليات الواردة في ي<u>عد العمل اكسيوتر</u> ـ للتعرف على المعلومات ا√ينمافية الخاصة بأفضل ممارسات الاممان. راجع الصفحة الريسية الخاصة بالتوافق <sup>التنظ</sup>هي من خلال dell.com/regulatory\_compliance.

#### ا∕ا چراء

- قج بإزاحة منفذ محايئ التيار داخل الفتحة الموجودة في قاعدة الكمبيوتر .  $\bm{1}$
- 2 ٪ قم بتوجيه كبل منفذ محايئ التيار خلال أدلة التوجيه الموجودة على قاعدة الكمبيوتر.
	- ق ۾ بتوصيل کبل منفذ محايئ التيار بلوحة النظام.

### المتطلبات <mark>الائ</mark>ىاسية

- 1 ٪ اتبع الإجراءات من الخطوة ك<sup>ا</sup> إلى الخطوة 9 في <sup>"</sup>إعادة وضع <u>مسند راحة اليد</u>" .
	- **2** أعد وضع ل<u>وحة المفاتيح</u>
- لاح الاجراءات من الخطوة 4 إلى الخطوة 6 في "إعادة وضع <u>محرك الاقراص الثابتة</u>". ȓ
	- 4 في أعد وضع <u>غطاء القاعدة</u>.
		- 5 أعد وضع <u>البطارية</u>

### إزالة مكبر الصوت

تحذير : قبل العمل داخل الكمبيوتر ، اقرأ معلومات الانمان التي تم إرفاقها مع الكمبيوتر، واتبع الخطوات الوادة في <u>قبل العمل داخل الكمبيوتر</u> . بعد العمل داخل<br>الكميم عدل العامل داخل المُسيوتر ، الله مسمول المُقاس ا لكمبيوترِ ، اتبعِ التعليات الواردة في ي<u>عد العمل اكسيوتر</u> ـ للتعرف على المعلومات ا√ينمافية الخاصة بأفضل ممارسات الاممان. راجع الصفحة الريسية الخاصة بالتوافق <sup>التنظ</sup>هي من خلال dell.com/regulatory\_compliance.

### المتطلبات الائ*ت*اسية

- 1 ﴿ بِإِزَالَةِ ا<u>لْبِطَارِيَّةِ</u>
- **2** فم بإزالة <u>غطاء القاعدة</u>
- ل اتبع الإجراءات من الخطوة 1 إلى الخطوة كـ في "إزالة <u>محرك الاقراص الثابتة</u>". ȓ
	- 4 ٪ قم بإزالة ل<u>وحة المفاتيح</u>
	- 5 ٪ اتبع الإجراءات من الخطوة 1 إلى الخطوة 7 في "إزالة <u>مسند راحة اليد</u>
		- 6 فم بازالة لوحة 1/O

#### ا∕امچراء

- 1 ا̙صل ̟ˋل ك̪ ˋر تا̤صو ̪ن ˧ة̤و ̤ا ̰ظ˅م.
- 2 لاحظ توجيه كبل مكبر الصوت، وقم بإزالة الكبل من أدلة التوجيه الموجودة في قاعدة الكمبيوتر.

وفع مكبرات الصوت، وكذلك الكبل الخاص بها عن قاعدة الكمبيوتر.  $\mathbf 3$ 

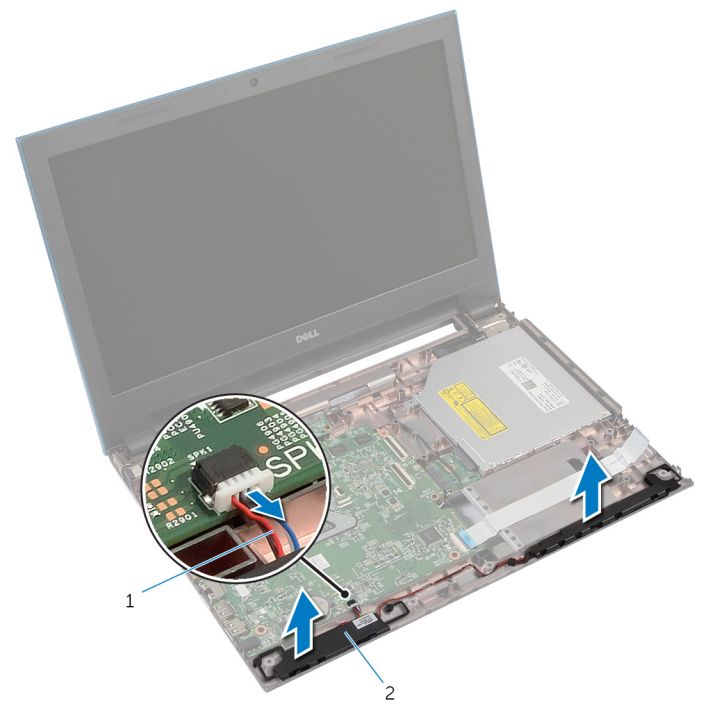

2 مكبرات الصوت (2)

1 كبل مكبر الصوت

### إعادة وضع مكبرات الصوت

⚠ تحذير : قبل العمل داخل الكمبيوتر ، اقرأ معلومات الانمان التي تم إرفاقها مع الكمبيوتر ، واتبع الحطوات الوادة في ق<u>بل العمل داخل الكمبيوتر</u> . بعد العمل داخل لكمبيوترِ ، اتبعِ التعليات الواردة في ي<u>عد العمل اكسيوتر</u> ـ للتعرف على المعلومات ا√ينمافية الخاصة بأفضل ممارسات الاممان. راجع الصفحة الريسية الخاصة بالتوافق <sup>التنظ</sup>هي من خلال dell.com/regulatory\_compliance.

#### ا∕ا چراء

- $\!1$   $\!$  قم بمحاذاة مكبرات الصوت باستخدام دعامات المحاذاة الموجودة على قاعدة الكمبيوتر ، وقم بنثبيت مكبرات الصوت في مكانها.
	- 2 ٪ قم بتوجيه كبل مكبر الصوت خلال أدلة التوجيه الموجودة على قاعدة الكمبيوتر .
		- 3 ٪ صل كبل مكبر الصوت بلوحة النظام.

### المتطلبات <mark>الائ</mark>ىاسية

- 1 فك وضع <mark>لوحة 1⁄2</mark>.
- 2 ٪ اتبع الإجراءات من الخطوة كى إلى الخطوة 9 في "إعادة وضع <u>مسند راحة اليد</u>".
	- 3 أعد وضع ل<u>وحة المفاتيح</u>
- ▲ اتبع الإجراءات من الخطوة 4 إلى الخطوة 6 في "إعادة وضع <u>محرك الاقراص الثابتة</u>" . ȓ
	- <mark>5</mark> أعد وضع <u>غطاء القاعدة</u>.
		- **6** أعد وضع <u>البطارية</u>

### إزالة لوحة النظام

<span id="page-66-0"></span>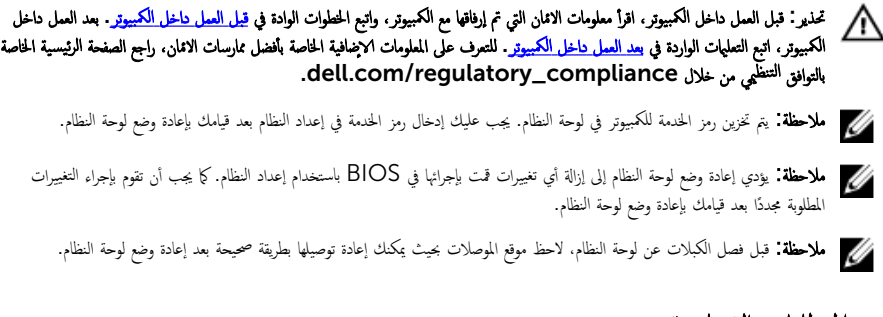

### المتطلبات الائ*ت*اسية

- 1 في بازالة <mark>البطارية.</mark>
- **2** ﴿ بِإِزَالَةٍ <u>غطاءِ القاعدة</u>.
- 3 ٪ قم بإزالة <u>وحدة الذاكرة</u>
- ▲ اتبع الإجراءات من الخطوة 1 إلى الخطوة 3 في "إزالة <u>محرك الاقراص الثابتة</u>" . ȓ
- 5 اتبع الإجراءات من الخطوة 1 إلى الخطوة 2 في "إزالة <u>محرك الاقراص الضوئية</u>" . ȓ
	- 6 ٪ قم بإزالة البطاقة اللاسلكية.
		- 7 ٪ قم بإزالة ل<u>وحة المفاتيح</u>
	- 8 أتبع الإجراءات من الخطوة 1 إلى الخطوة 7 في "إزالة <u>مسند راحة اليد</u>".
		- 9 فَمِ بِإِزَالَةِ لِ<u>وَحَةِ مُوصِلِ النظاريةِ</u>.
		- 10 ٪ مَ بإزالة ل<u>وحة موصل محرك الاقراص الضوئية</u>. ȓ

#### ا∕لاچراء

- قم بإزالة الشريط الذي يقوم بتثبيت كبل الشاشة بلوحة النظام.  $\bm{1}$
- 2 ٪ ارفع مزاليج الموصل وافصل كبل الشاشة وكبل لوحة الإدخال/الإخراج عن لوحة النظام.

قط الخصل كبل منفذ محايئ التيار وكبل مكبر الصوت عن لوحة النظام.

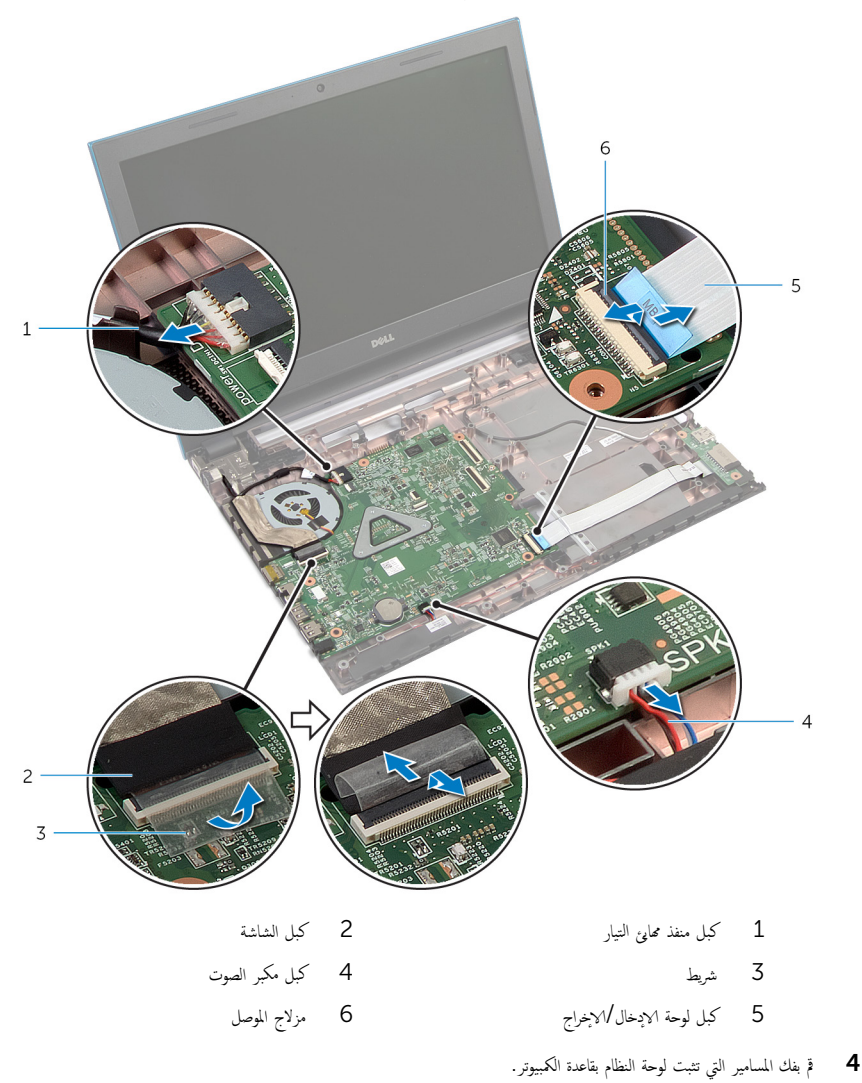

68

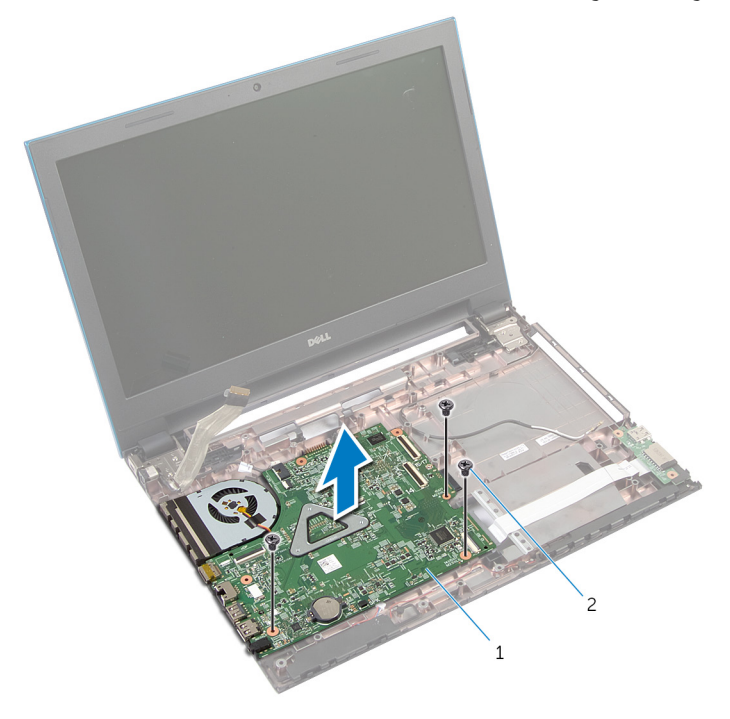

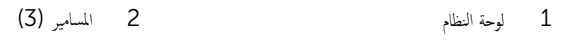

6 ˒ا ˋع ȔԳ اǤاتˠر ̪ن ةالخطو 1 Ȕالى ةالخطو 4 ߆ "Ȕا الةز لما ش˕ت [يارالحر](#page-70-0) ".

### إعادة تركيب لوحة النظام

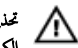

تحذير : قبل العمل داخل الكمبيوتر ، اقرأ معلومات الانمان التي تم إرفاقها مع الكمبيوتر ، واتبع الحطوات الوادة في ق<u>بل العمل داخل الكمبيوتر</u> . بعد العمل داخل لكمبيوترِ ، اتبعِ التعليات الواردة في ي<u>عد العمل اكسيوتر</u> ـ للتعرف على المعلومات ا√ينمافية الخاصة بأفضل ممارسات الاممان. راجع الصفحة الريسية الخاصة بالتوافق <sup>التنظ</sup>هي من خلال dell.com/regulatory\_compliance.

لاطة: يتم تخزين رمز الحدمة للكمبيوتر في لوحة النظام. يجب عليك إدخال رمز الخدمة في إعداد النظام بعد قيامك بإعادة وضع لوحة النظام.

#### ا∕لأچراء

- 1 اتبع الاجراءات من الخطوة 1 إلى الخطوة 4 في "إعادة وضع <u>المشتت الحراري</u>" .
- 2 ٪ قم بمحاذاة فتحات المسامير الموجودة على لوحة النظام مع فتحات المسامير الموجودة بقاعدة الكمبيوتر .

#### نبيه: تأكد من عدم وضع الكبلات أسفل لوحة النظام. ȓ

- أعد ربط المسامير التي تثبت لوحة النظام بقاعدة الكمبيوتر .  $\bar{\bf 3}$
- 4 ٪ قم بتوصيل كبل منفذ ممار<sub>ئ</sub> التيار وكبل مكبر الصوت بلوحة النظام.
- د (﴿ بإزاحة كبل الشاشة وكبل لوحة الادٕخال/لاخِراج إلى موصلات لوحة النظام، واضغط على مزاليج الموصل لتثبيت الكبلات.
	- 6 ߁ ˈ̧صق ̤ا ̻طނ الذي م̻قو ˈ˕˜ˋ̾ت ̟ˋل ̤اش˅˺ة ˧ةˈ̧و ̤ا ̰ظ˅م.

#### المتطلبات <mark>الائ</mark>ىاسية

- 1 أعد وضع ل<u>وحة موصل محرك الاقراص الضوئية</u>. ȓ **2** أعد وضع ل<u>وحة موصل البطارية</u> 3 ٪اتبع الإجراءات من الخطوة كى إلى الخطوة 9 في "إعادة وضع <u>مسند راحة اليد</u>". 4 أعد وضع ل<u>وحة المفاتيح</u> 5 أعد وضع <u>البطاقة اللاسلكية</u>. 6 اتبع الاجراءات من الخطوة 4 إلى الخطوة 5 في "إعادة وضع <u>محرك الاقراص الضوئية</u>" . ȓ 7 اتبع الاجراءات من الخطوة 4 إلى الخطوة 6 في "إعادة وضع <u>محرك الاقراص الثابتة</u> . ȓ <mark>8</mark> أعد وضع <u>وحدة(وحدات) الذاكرة</u>
	- 9 أعد وضع <u>غطاء القاعدة</u>
		- 10 أعد وضع <u>اليطارية</u>

### إزالة مجموعة المشتت الحرارى

- <span id="page-70-0"></span>تحذير : قبل العمل داخل الكمبيوتر، اقرأ معلومات الانمان التي تم إرفاقها مع الكمبيوتر، واتبع الخطوات الوادة في <u>قبل العمل داخل الكمبيوتر</u> . بعد العمل داخل ⚠ لكمبيوترِ ، اتبعِ التعليات الواردة في ي<u>عد العمل اكسيوتر</u> ـ للتعرف على المعلومات ا√ينمافية الخاصة بأفضل ممارسات الاممان. راجع الصفحة الريسية الخاصة بالتوافق <sup>التنظ</sup>هي من خلال dell.com/regulatory\_compliance.
	- تحذير : قد يصبح المشتت الحراري ساختا أثناء التشغيل العادي. اترك المشتت الحراري لوقت كافٍ لكي يبرد قبل محاولة لمسه. ∧

تنبيه: لضمان الحد الاقصي من التبريد للمعالج. لا تلمس مناطق توصيل الحرارة في المشتت الحراري. يمكن أن تقلل الزيوت على بشرتك من إمكانية توصيل الحرارة للشحم الحرارى.

#### المتطلبات الائ*ت*اسية

- 1 فَ بَازَالَة ا<u>لْبْطَاريَّة</u>
- **2** قم بإزالة <u>غطاء القاعدة</u>
- لاسع الإجراءات من الخطوة 1 إلى الخطوة ك $\,$  في "إزالة محر<u>ك الاقراص الثابتة</u>". ȓ
- 4 اتبع الإجراءات من الخطوة 1 إلى الخطوة 2 في "إزالة <u>محرك الاقراص الضوئية</u>" . ȓ
	- 5 ٪ قم بإزالة <u>البطاقة اللاسلكية</u>
		- <mark>6</mark> فم بإزالة ل<u>وحة المفاتيح</u>
	- 7 اتبع الاجراءات من الخطوة 1 إلى الخطوة 7 في "إزالة <u>مسند راحة اليد</u>" .
		- 8 ٪ قم بإزالة ل<u>وحة موصل البطارية</u>
		- 9 ٪ فم بإزالة ل<u>وحة موصل محرك الاقراص الضوئية</u>. ȓ
		- 10 اتبع الإجراءات من الخطوة 1 إلى الخطوة 5 في "إزالة ل<u>وحة النظام</u>".

#### ا∕ا چراء

لاحظة: قد يبدو المشتت الحراري مختلفًا في الكمبيوتر وذلك حسب التكوين الذي طلبته.

- $\mathbf 1$  اقلب لوحة النظام رأسًا على عقب وقم بوضعها على سطح مستوٍ ونظيف.
- 2 بترتيب تسلسلي، (موضح على المشتت الحراري). قم بفك مسامير التثبيت التي تثبت مجموعة المشتت الحراري في لوحة النظام.
	- افصل كبل المروحة عن لوحة النظام. $\bf{3}$

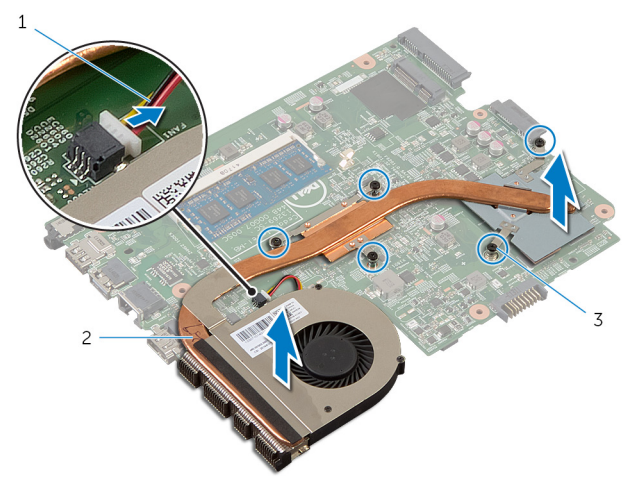

- 2 مجموعة المشتت الحراري 1 كبل المروحة
	- 3 مسامير التثبيت (5)
## إعادة وضع مجموعة المشتت الحراري

تحذير : قبل العمل داخل الكمبيوتر ، اقرأ معلومات الانمان التي تم إرفاقها مع الكمبيوتر ، واتبع الحطوات الوادة في ق<u>بل العمل داخل الكمبيوتر</u> . بعد العمل داخل ⚠ لكمبيوترِ ، اتبعِ التعليات الواردة في ي<u>عد العمل اكسيوتر</u> ـ للتعرف على المعلومات ا√ينمافية الخاصة بأفضل ممارسات الاممان. راجع الصفحة الريسية الخاصة بالتوافق <sup>التنظ</sup>هي من خلال dell.com/regulatory\_compliance.

˒̰ˋ:̴̾ ̜د ˒˕˸ˋˇ مح˅ذاة لما ش˕ت يارالحر ̻قةˈطر ̾̍ر ޗ̾˩ة ߆ Ȕا˒لاف ˧ة̤و ̤ا ̰ظ˅م المع˅لجو .

#### الاچراء

1 ٪ قم بمحاذاة فتحات المسامير الموجودة علممجموعة المشتت الحراري مع فتحات المسامير الموجودة على لوحة النظام. 2 بترتيب تسلسلي. (موضح على المشتت الحراري)، اربط مسامير التثبيت التي تثبت مجموعة المشتت الحراري في لوحة النظام. 3 ٪ قم بتوصيل كبل المروحة بلوحة النظام. 4 اقلب لوحة النظام.

- 1 اتبع الاجراءات من الخطوة 2 إلى الخطوة 6 في "إعادة وضع <u>لوحة النظام</u>". 2 أعد وضع ل<u>وحة موصل البطارية</u> 3 أعد وضع ل<u>وحة موصل محرك الاقراص الضوئية</u>. ȓ **4** │ اتبع الإجراءات من الخطوة كى إلى الخطوة 9 في "إعادة وضع <u>مسند راحة اليد</u>". 5 في أعد وضع ل<u>وحة المفاتيح</u>. <mark>6</mark> أعد وضع <u>البطاقة اللاسلكية</u>. 7 اتبع الاجراءات من الخطوة 4 إلى الخطوة 5 في "إعادة وضع <u>محرك الاقراص الضوئية</u>" . ȓ 8 اتبع الإجراءات من الخطوة 4 إلى الخطوة 6 في "إعادة وضع <u>محرك الاقراص الثابتة</u>" . ȓ 9 أعد وضع <u>غطاء القاعدة</u>
	- 10 أعد وضع <u>التطارية</u>

### إزالة مجموعة الشاشة

<span id="page-73-0"></span> $\triangle$ تحذيو ً. قبل العمل داخل الكمبيوتر ، اقرأ معلومات الانمان التي تم إرفاقها مع الكمبيوتر ، واتبع الخطوات الوادة في <u>قبل العمل داخل الكمبيوتر</u> . بعد العمل داخل لكمبيوترِ ، اتبعِ التعليات الواردة في ي<u>عد العمل اكسيوتر</u> ـ للتعرف على المعلومات ا√ينمافية الخاصة بأفضل ممارسات الاممان. راجع الصفحة الريسية الخاصة بالتوافق <sup>التنظ</sup>هي من خلال dell.com/regulatory\_compliance.

## المتطلبات الائ*ت*اسية

- 1 ﴿ بِإِزَالَةِ ا<u>لْبِطَارِيَّةِ</u>
- **2** أمّ بإزالة <u>غطاء القاعدة</u>
- ل اتبع الإجراءات من الخطوة 1 إلى الخطوة كـ في "إزالة <u>محرك الاقراص الثابتة</u>". ȓ
- ▲ اتبع الإجراءات من الخطوة 1 إلى الخطوة 2 في "إزالة <u>محرك الاقراص الضوئية</u>" . ȓ
	- 5 ٪ قم بإزالة ل<u>وحة المفاتيح</u>
	- 6 اتبع الإجراءات من الخطوة 1 إلى الخطوة 7 في "إزالة <u>مسند راحة اليد</u>".
		- 7 ٪ قم بإزالة <u>منفذ محا<sub>مئ</sub> التيار</u>.

#### ا∕ا<جراء

- 1 أغلق الشاشة واقلب الكمبيوتر رأسًا على عقب.
- 2 افصل كبلات الهوائي عن البطاقة اللاسلكية.

ق ۾ بازالة كبلات الهوائي من أدلة التوجيه الموجودة على قاعدة الكمبيوتر .

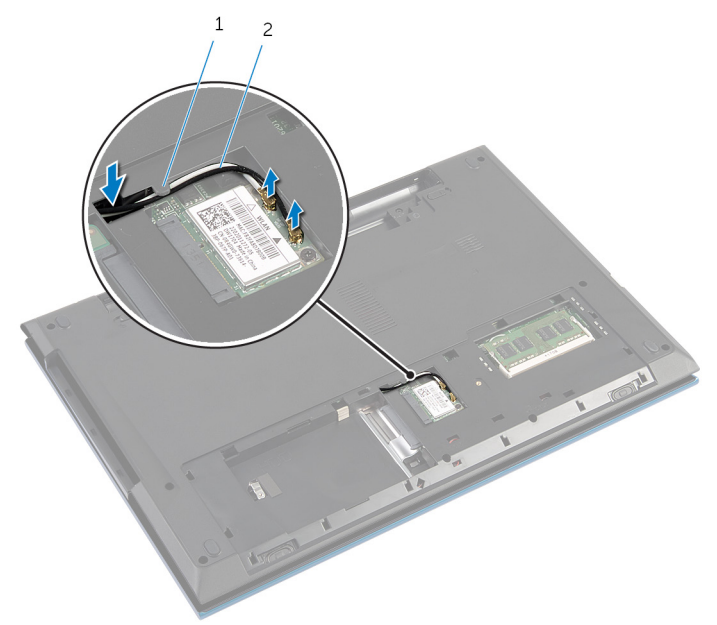

1 ̤د̾ل ̤ا ˠو˕ ̴̾ 2 ̟ˋلات ̤ا ائي̶و) 2(

- 4 اقلب الكمبيوتر رأسًا على عقب وافتح الشاشة إلى أقصى قدر ممكن.
- قط ۾ بإزالة كبلات الهوائي من الفتحة الموجودة على قاعدة الكمبيوتر . ${\bf 5}$ 
	- قم الزالة الشريط الذي يقوم بتثبيت كبل الشاشة بلوحة النظام.

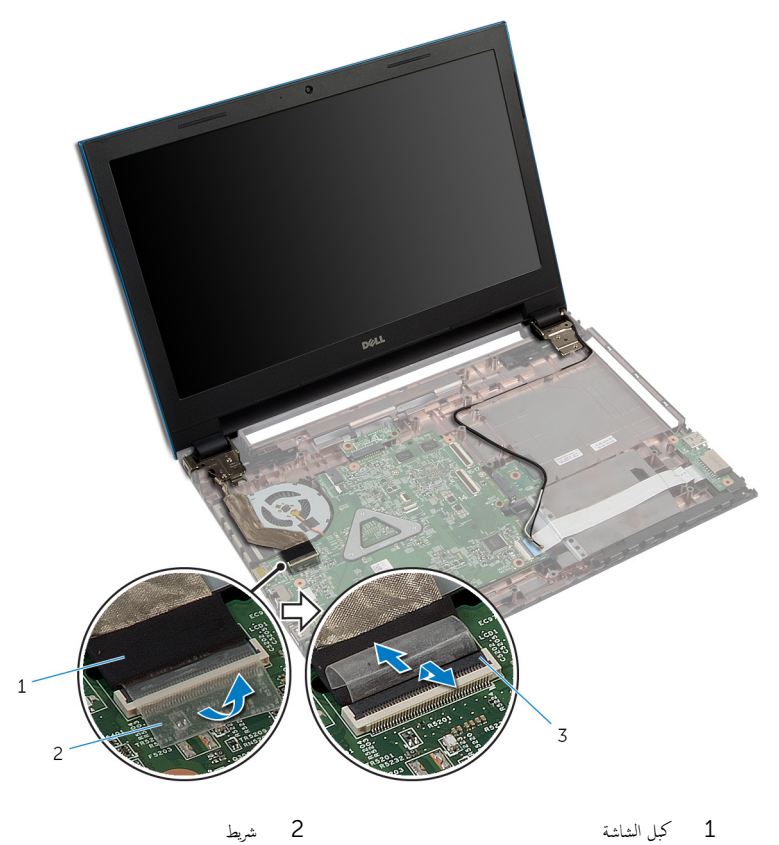

- 
- 3 مزلاج الموصل
- قم بإزالة المسامير المثبتة لمفصلات الشاشة في قاعدة الكمبيوتر .  ${\bf 8}$
- و لاحظ توجيه كبل الهوائي، وقم بإزالة الكبل من أدلة التوجيه الموجودة في قاعدة الكمبيوتر .

 $\bf 10$  حرر مفصلات الشاشة من الالسنة الموجودة على قاعدة الكمبيوتر، وارفع مجموعة الشاشة خارج قاعدة الكمبيوتر .

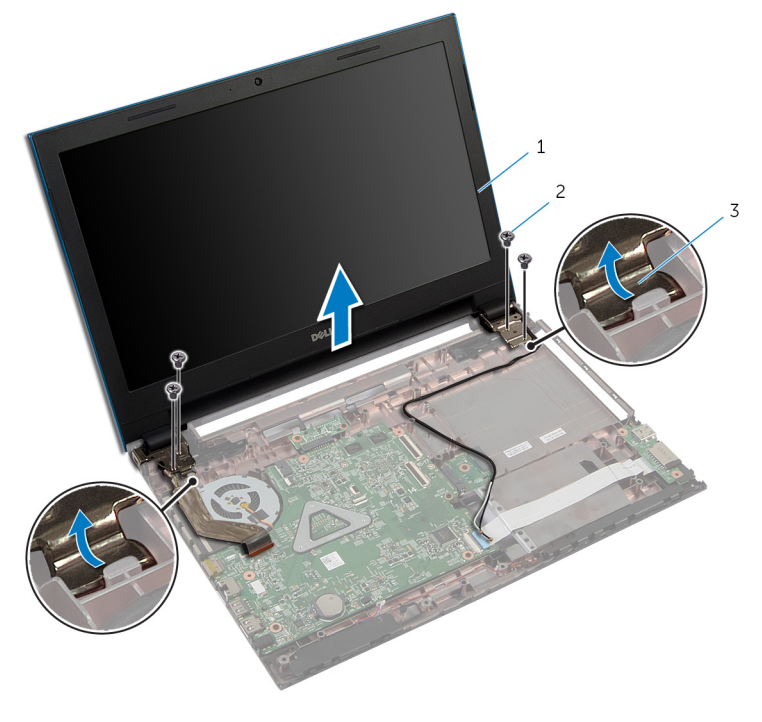

- 1 ̉ةمجمو ̤اش˅˺ة 2 لما ̪˅˸ ̾ر ̤و̧̤ا ˋ̾ة) 4(
	-
	- 3 ̪فصلات ̤اش˅˺ة) 2(

## إعادة وضع مجموعة الشاشة

#### <span id="page-77-0"></span>تحذير : قبل العمل داخل الكمبيوتر ، اقرأ معلومات الانمان التي تم إرفاقها مع الكمبيوتر ، واتبع الحطوات الوادة في ق<u>بل العمل داخل الكمبيوتر</u> . بعد العمل داخل ⚠ لكمبيوترِ ، اتبعِ التعليات الواردة في ي<u>عد العمل اكسيوتر</u> ـ للتعرف على المعلومات ا√ينمافية الخاصة بأفضل ممارسات الاممان. راجع الصفحة الريسية الخاصة بالتوافق <sup>التنظ</sup>هي من خلال dell.com/regulatory\_compliance.

#### ا∕لإجراء

- $\bf 1$   $\bar{\bf 3}$  إزاحة مفصلات الشاشة أسفل اللسان الموجود على قاعدة الكمبيوتر، ومحاذاة فتحات المسامير الموجودة على مفصلات الشاشة مع فتحات المسامير الموجودة على قاعدة الكمبيوتر .
	- 2 أعد وضع المسامير المثبتة لمفصلات الشاشة فى قاعدة الكمبيوتر.
	- 3 ߁ ˈ ˠو˕ ̴̾ ̟ˋلات ̤ا ائي̶و ˬلال ǫȓدلة ̤ا ˠو˕ ̴̾ دةˠوالمو ̉لى ̜˅̉دة كم̤ا ˋ ˒ر̾و .
		- 4 ٪ صل كبل الشاشة بلوحة النظام.
		- 5 ߁ ˈ̧صق ̤ا ̻طނ الذي م̻قو ˈ˕˜ˋ̾ت ̟ˋل ̤اش˅˺ة ˧ةˈ̧و ̤ا ̰ظ˅م.
		- **6** ٪ قم بإزاحة كبلات الهوائى خلال الفتحة الموجودة فى قاعدة الكمبيوتر.
			- ✔ أغلق الشاشة واقلب الكمبيوتر رأسًا على عقب.
	- 8 ߁ ˈ ˠو˕ ̴̾ ̟ˋلات ̤ا ائي̶و ˬلال ǫȓدلة ̤ا ˠو˕ ̴̾ دةˠوالمو ̉لى ̜˅̉دة كم̤ا ˋ ˒ر̾و .
	- 9 ٪ قم بتوصيل كبلات الهوائي بالبطاقة اللاسلكية. راجع "إعادة وضع <u>البطاقة اللاسلكي</u>ة ".
		- 10 اقلب الكمبيوتر رأسًا على عقب وافتح الشاشة إلى أقصى قدر ممكن.

- 1 أعد وضع <u>منفذ محامئ التيار</u>. 2 ٪اتبع الإجراءات من الخطوة 3 إلى الخطوة 9 في "إعادة وضع <u>مسند راحة اليد</u>". 3 أعد وضع <u>لوحة المفاتيح</u>.
- 4 اتبع الاجراءات من الخطوة 4 إلى الخطوة 5 في "إعادة وضع <u>محرك الاقراص الضوئية</u>" . ȓ
- ه اتبع الإجراءات من الخطوة 4 إلى الخطوة 6 في "إعادة وضع <u>محرك الاقراص الثابتة</u>" . ȓ
	- **6** أعد وضع <u>غطاء القاعدة</u>.
		- 7 أعد وضع <u>البطارية</u>

### إزالة إطار الشاشة

<span id="page-78-0"></span>تحذيو ً. قبل العمل داخل الكمبيوتر ، اقرأ معلومات الانمان التي تم إرفاقها مع الكمبيوتر ، واتبع الخطوات الوادة في <u>قبل العمل داخل الكمبيوتر</u> . بعد العمل داخل ⚠ لكمبيوترِ ، اتبعِ التعليات الواردة في ي<u>عد العمل اكسيوتر</u> ـ للتعرف على المعلومات ا√ينمافية الخاصة بأفضل ممارسات الاممان. راجع الصفحة الريسية الخاصة بالتوافق <sup>التنظ</sup>هي من خلال dell.com/regulatory\_compliance.

## المتطلبات الائ*ت*اسية

كم<mark>/ ملاحظة:</mark> تسري هذه التعليمات على أجمزة الكمبيوتر المحمول غير المزودة بشاشة تعمل باللمس فقط.

- 1 فم بإزالة <u>غطاء القاعدة</u>
	- 2 قم بإزالة <u>البطارية</u>
- لاسع الإجراءات من الخطوة 1 إلى الخطوة ك $\,$  في "إزالة محر<u>ك الاقراص الثابتة</u>". ȓ
- ▲ اتبع الإجراءات من الخطوة 1 إلى الخطوة 2 في "إزالة <u>محرك الاقراص الضوئية</u>" . ȓ
	- 5 ٪ مَّ بإزالة ل<u>وحة المفاتيح</u>
	- 6 اتبع الإجراءات من الخطوة 1 إلى الخطوة 7 في "إزالة <u>مسند راحة اليد</u>".
		- 7 ٪ قم بإزالة <u>منفذ محام<sup>ع</sup> التيار</u>
		- 8 ٪ قم بإزالة <u>مجموعة الشاشة</u>.

#### ا∕لإجراء

استخدام أطراف أصابعك. ارفع الحواف الداخلية لإطار الشاشة، ثم ارفع إطار الشاشة خارج مجموعة الشاشة.

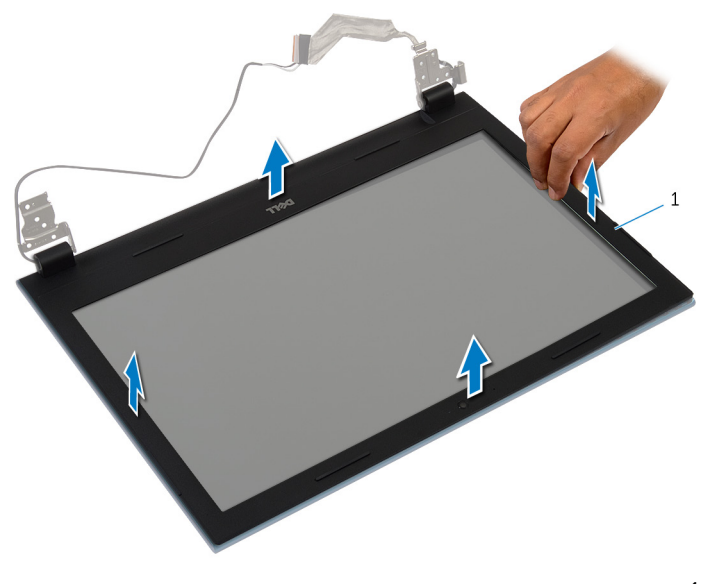

إطار الشاشة

## إعادة وضع إطار الشاشة

<span id="page-80-0"></span> $\triangle$ تحذيو ً. قبل العمل داخل الكمبيوتر ، اقرأ معلومات الانمان التي تم إرفاقها مع الكمبيوتر ، واتبع الخطوات الوادة في <u>قبل العمل داخل الكمبيوتر</u> . بعد العمل داخل لكمبيوترِ ، اتبعِ التعليات الواردة في ي<u>عد العمل اكسيوتر</u> ـ للتعرف على المعلومات ا√ينمافية الخاصة بأفضل ممارسات الاممان. راجع الصفحة الريسية الخاصة بالتوافق <sup>التنظ</sup>هي من خلال dell.com/regulatory\_compliance.

#### الاچراء

كمِ ملاحظة: تسري هذه التعليمات على أجمزة الكمبيوتر المحمول غير المزودة بشاشة تعمل باللمس فقط.

قم بمحاذاة إطار الشاشة مع الغطاء الخلفي للشاشة وأدخل إطار الشاشة في مكانه بعناية.

- 1 أعد وضع <u>مجموعة الشاشة</u> .
- **2** أعد وضع <u>منفذ محامئ التيار</u> .
- 3 ٪ اتبع الإجراءات من الخطوة كى إلى الخطوة 9 في "إعادة وضع <u>مسند راحة اليد</u>".
	- **4** أعد وضع ل<u>وحة المفاتيح</u>.
- 5 اتبع الإجراءات من الخطوة 4 إلى الخطوة 5 في "إعادة وضع <u>محرك الاقراص الضوئية</u>" . ȓ
- **6** اتبع الإجراءات من الخطوة 4 إلى الخطوة 6 في "إعادة وضع <u>محرك الاقراص الثابتة</u>" . ȓ
	- **7** أعد وضع <u>غطاء القاعدة</u>
		- 8 أعد وضع <u>البطارية</u>

## إزالة لوحة الشاشة

تحذيو ً. قبل العمل داخل الكمبيوتر ، اقرأ معلومات الانمان التي تم إرفاقها مع الكمبيوتر ، واتبع الخطوات الوادة في <u>قبل العمل داخل الكمبيوتر</u> . بعد العمل داخل ⚠ لكمبيوترِ ، اتبعِ التعليات الواردة في ي<u>عد العمل اكسيوتر</u> ـ للتعرف على المعلومات ا√ينمافية الخاصة بأفضل ممارسات الاممان. راجع الصفحة الريسية الخاصة بالتوافق <sup>التنظ</sup>هي من خلال dell.com/regulatory\_compliance.

## المتطلبات الائ*ت*اسية

كم<mark>/ ملاحظة:</mark> تسري هذه التعليمات على أجمزة الكمبيوتر المحمول غير المزودة بشاشة تعمل باللمس فقط.

- 1 فم بإزالة <u>البطارية</u>
- 2 ٪ قم بإزالة <u>غطاء القاعدة</u>
- لاسع الإجراءات من الخطوة 1 إلى الخطوة ك $\,$  في "إزالة محر<u>ك الاقراص الثابتة</u>". ȓ
- ▲ اتبع الإجراءات من الخطوة 1 إلى الخطوة 2 في "إزالة <u>محرك الاقراص الضوئية</u>" . ȓ
	- 5 ٪ مَّ بإزالة ل<u>وحة المفاتيح</u>
	- **6** أتبع الإجراءات من الخطوة 1 إلى الخطوة 7 في "إزالة <u>مسند راحة اليد</u>".
		- 7 ٪ قم بإزالة <u>منفذ محام<sup>ع</sup> التيار</u>
		- 8 ٪ قم بإزالة <u>مجموعة الشاشة</u>
		- 9 ٪ قم بإزالة إ<u>طار الشاشة</u>.

### ان(مجراء

- قم بإزالة المسامير المثبتة للوحة الشاشة بالغطاء المخلفي للشاشة.  $\boldsymbol{1}$
- 2 ٪ ارفع لوحة الشاشة برفق، ثم اقلبها، وضعها على سطح مستوٍ ونظيف.

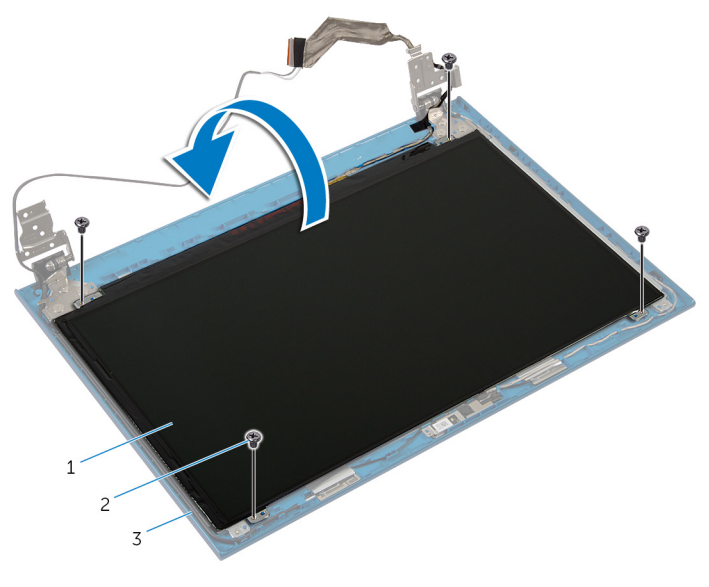

1 ˧ة̤و ̤اش˅˺ة 2 لما ̪˅˸ ̾ر ̤و̧̤ا ˋ̾ة) 4(

- 
- 3 الغطاء الخلفي للشاشة
- قط ۾ بازالة الشريط الذي يثبت كبل الشاشة بلوحة الشاشة.  $\bf{3}$

4 ٪ ارفع مزلاج الموصل وقم بفصل كبل الشاشة عن لوحة الشاشة.

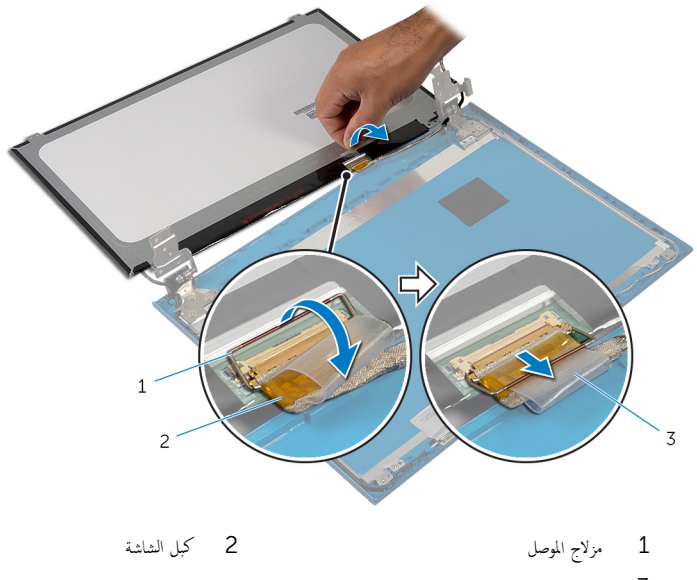

.<br>3 شريط

## إعادة وضع لوحة الشاشة

تحذيو ً. قبل العمل داخل الكمبيوتر، اقرأ معلومات الانمان التي تم ٳرفاقها مع الكمبيوتر، واتبع الحطوات الوادة في ق<u>بل العمل داخل الكمبيوتر</u> ـ بعد العمل داخل ⚠ لكمبيوترِ ، اتبعِ التعليات الواردة في ي<u>عد العمل اكسيوتر</u> ـ للتعرف على المعلومات ا√ينمافية الخاصة بأفضل ممارسات الاممان. راجع الصفحة الريسية الخاصة بالتوافق <sup>التنظ</sup>هي من خلال dell.com/regulatory\_compliance.

#### ا∕لإجراء

إلى ملاحظة: تسري هذه التعليهات على أجمزة الكمبيوتر المحمول غير المزودة بشاشة تعمل باللمس فقط.

- ȓ˷فل 1 ߁ ˈ ˽و˕ ̾ل ̟ˋل ̤اش˅˺ة ˧ةˈ̧و ̤ا ̰ظ˅م ا̏̀طو ̉لى ̪˴لإج ˽لالمو لأ ̤˕˜ˋ̾ت ك̤ا ˋل.
	- 2 ٪ قم بلصق الشريط بكبل الشاشة.
	- ق ضع لوحة الشاشة برفق على الغطاء الخلفي للشاشة.
- 4 ٪ قم بمحاذاة فتحات المسامير الموجودة في لوحة الشاشة مع فتحات المسامير الموجودة في الغطاء الخلفي للشاشة.
	- د أعد تركيب المسامير المثبتة للوحة الشاشة بالغطاء الخلفي للشاشة.

- 1 أعد وضع <u>إطار الشاشة</u>.
- **2** أعد وضع <u>مجموعة الشاشة</u>.
- <mark>3</mark> أعد وضع <u>منفذ محامئ التيار</u>.
- 4 │ اتبع الإجراءات من الخطوة 3 إلى الخطوة 9 في "إعادة وضع <u>مسند راحة اليد</u>".
	- 5 أعد وضع ل<u>وحة المفاتيح</u>.
- 6 اتبع الاجراءات من الخطوة 4 إلى الخطوة 5 في "إعادة وضع <u>محرك الاقراص الضوئية</u>" . ȓ
- ▼ اتبع الإجراءات من الخطوة 4 إلى الخطوة 6 في "إعادة وضع <u>محرك الاقراص الثابتة</u>" . ȓ
	- **8** أعد وضع <u>غطاء القاعدة</u>.
		- 9 أعد وضع <u>البطارية</u>

## إزالة مفصلات الشاشة

تحذيو ً. قبل العمل داخل الكمبيوتر ، اقرأ معلومات الانمان التي تم إرفاقها مع الكمبيوتر ، واتبع الخطوات الوادة في <u>قبل العمل داخل الكمبيوتر</u> . بعد العمل داخل ⚠ لكمبيوترِ ، اتبعِ التعليات الواردة في ي<u>عد العمل اكسيوتر</u> ـ للتعرف على المعلومات ا√ينمافية الخاصة بأفضل ممارسات الاممان. راجع الصفحة الريسية الخاصة بالتوافق <sup>التنظ</sup>هي من خلال dell.com/regulatory\_compliance.

### المتطلبات الائ*ت*اسية

كم<mark>/ ملاحظة:</mark> تسري هذه التعليمات على أجمزة الكمبيوتر المحمول غير المزودة بشاشة تعمل باللمس فقط.

- 1 فم بإزالة <u>البطارية</u>
- 2 ٪ قم بإزالة <u>غطاء القاعدة</u>
- لاسع الإجراءات من الخطوة 1 إلى الخطوة ك $\,$  في "إزالة محر<u>ك الاقراص الثابتة</u>". ȓ
- 4 اتبع الإجراءات من الخطوة 1 إلى الخطوة 2 في "إزالة <u>محرك الاقراص الضوئية</u>" . ȓ
	- 5 ٪ مَّ بإزالة ل<u>وحة المفاتيح</u>
	- **6** أتبع الإجراءات من الخطوة 1 إلى الخطوة 7 في "إزالة <u>مسند راحة اليد</u>".
		- 7 ٪ قم بإزالة <u>منفذ محام<sup>ع</sup> التيار</u>
		- 8 ٪ قم بإزالة <u>مجموعة الشاشة</u>
		- 9 فم بإزالة إ<u>طار الشاشة</u>.

انامچراء

- ق بإزالة المسامير المثبتة لمفصلات الشاشة بالغطاء الخلفي للشاشة.
	- 2 ٪ ارفع مفصلات الشاشة خارج الغطاء الخلفي للشاشة.

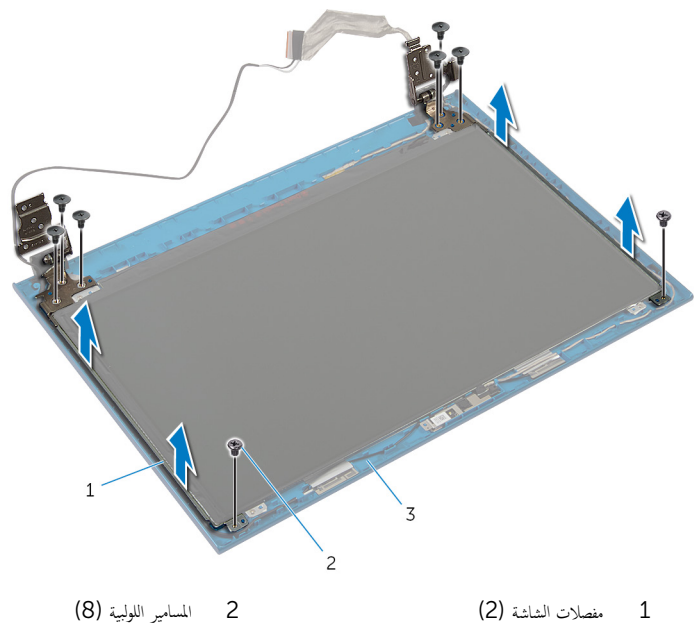

ق الغطاء الحلفي للشاشة

## إعادة وضع مفصلات الشاشة

تحذيو ً. قبل العمل داخل الكمبيوتر، اقرأ معلومات الانمان التي تم إرفاقها مع الكمبيوتر، واتبع الخطوات الوادة في <u>قبل العمل داخل الكمبيوتر</u> . بعد العمل داخل ⚠ لكمبيوترِ ، اتبعِ التعليات الواردة في ي<u>عد العمل اكسيوتر</u> ـ للتعرف على المعلومات ا√ينمافية الخاصة بأفضل ممارسات الاممان. راجع الصفحة الريسية الخاصة بالتوافق <sup>التنظ</sup>هي من خلال dell.com/regulatory\_compliance.

#### ا∕لإجراء

إلى ملاحظة: تسري هذه التعليهات على أجمزة الكمبيوتر المحمول غير المزودة بشاشة تعمل باللمس فقط.

- $\bf 1$   $\bf i$  بمحاذاة فتحات المسامير الموجودة في مفصلات الشاشة مع فتحات المسامير الموجودة في الغطاء الحلفي للشاشة.
	- 2 أعد تركيب المسامير المثبتة لمفصلات الشاشة بالغطاء الخلفي للشاشة.

- 1 أعد وضع <u>إطار الشاشة</u>.
- 2 أعد وضع <u>جموعة الشاشة</u>.
- 3 ٪ أعد وضع <u>منفذ محامئ التيار</u>
- 4 ٪ اتبع الإجراءات من الخطوة 3 إلى الخطوة 9 في "إعادة وضع <u>مسند راحة اليد</u>".
	- 5 أعد وضع ل<u>وحة المفاتيح</u>
- 6 اتبع الاجراءات من الخطوة 4 إلى الخطوة 5 في "إعادة وضع <u>محرك الاقراص الضوئية</u>" . ȓ
- ▼ اتبع الإجراءات من الخطوة 4 إلى الخطوة 6 في "إعادة وضع <u>محرك الاقراص الثابتة</u>" . ȓ
	- **8** أعد وضع <u>غطاء القاعدة</u>.
		- 9 أعد وضع <u>البطارية</u>

### إزالة الكاميرا

تحذير : قبل العمل داخل الكمبيوتر ، اقرأ معلومات الانمان التي تم ٳرفاقها مع الكمبيوتر ، واتبع الخطوات الوادة في ق<u>بل العمل داخل الكمبيوتر</u> . بعد العمل داخل ⚠ لكمبيوترِ ، اتبعِ التعليات الواردة في ي<u>عد العمل اكسيوتر</u> ـ للتعرف على المعلومات ا√ينمافية الخاصة بأفضل ممارسات الاممان. راجع الصفحة الريسية الخاصة بالتوافق <sup>التنظ</sup>هي من خلال dell.com/regulatory\_compliance.

## المتطلبات الائ*ت*اسية

كم<mark>/ ملاحظة:</mark> تسري هذه التعليمات على أجمزة الكمبيوتر المحمول غير المزودة بشاشة تعمل باللمس فقط.

- 1 فم بإزالة <u>البطارية</u>
- 2 ٪ قم بإزالة <u>غطاء القاعدة</u>
- لاسع الإجراءات من الخطوة 1 إلى الخطوة ك $\,$  في "إزالة محر<u>ك الاقراص الثابتة</u>". ȓ
- 4 اتبع الإجراءات من الخطوة 1 إلى الخطوة 2 في "إزالة <u>محرك الاقراص الضوئية</u>" . ȓ
	- 5 ٪ مَّ بإزالة ل<u>وحة المفاتيح</u>
	- б اتبع الإجراءات من الخطوة 1 إلى الخطوة 3 في "إزالة <u>مسند راحة اليد</u>" .
		- 7 ٪ قم بإزالة <u>منفذ محام<sup>ع</sup> التيار</u>
		- 8 ٪ قم بإزالة <u>مجموعة الشاشة</u>.
		- 9 فَمَ بِإِزالَةِ إِ<u>طَارِ الشَّاشَةِ</u>

#### انځمراء

- وفع وحدة الكاميرا خارج الغطاء الخلفي للشاشة بعناية.  $\boldsymbol{1}$
- 2 ٪ ارفع الكاميرا بزاوية، وأخرجحا من أسفل اللسان الموجود على الغطاء الخلفي للشاشة.

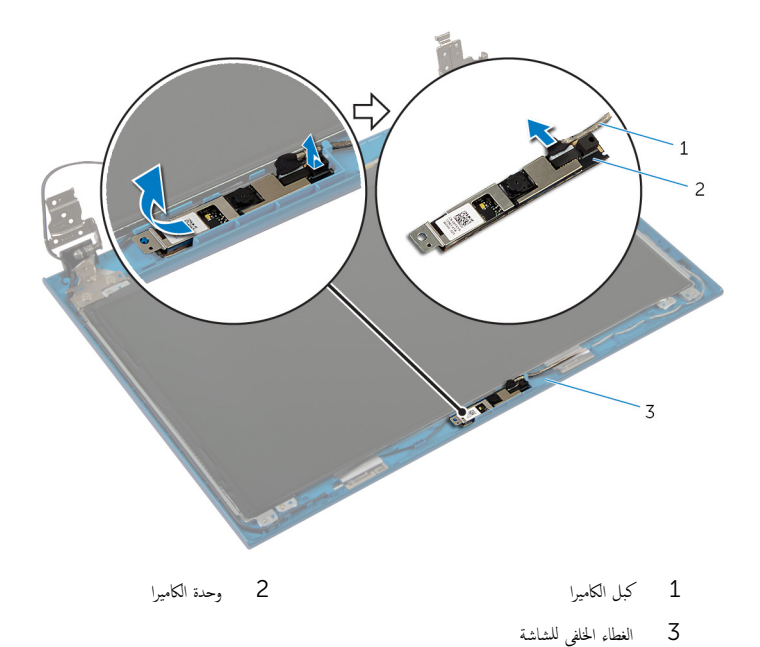

90

## إعادة وضع الكاميرا

تحذيو ً. قبل العمل داخل الكمبيوتر ، اقرأ معلومات الانمان التي تم إرفاقها مع الكمبيوتر ، واتبع الخطوات الوادة في <u>قبل العمل داخل الكمبيوتر</u> . بعد العمل داخل ⚠ لكمبيوترِ ، اتبعِ التعليات الواردة في ي<u>عد العمل اكسيوتر</u> ـ للتعرف على المعلومات ا√ينمافية الخاصة بأفضل ممارسات الاممان. راجع الصفحة الريسية الخاصة بالتوافق <sup>التنظ</sup>هي من خلال dell.com/regulatory\_compliance.

#### الاچراء

إلى ملاحظة: تسري هذه التعليمات على أجمزة الكمبيوتر المحمول غير المزودة بشاشة تعمل باللمس فقط.

- 1 ٪ صل كبل الكاميرا بوحدة الكاميرا.
- 2 ٪ قم بإزاحة الكاميرا أسفل اللسان الموجود على الغطاء الخلفي للشاشة، ثم قم بتثبيت وحدة الكاميرا بالغطاء الخلفي للشاشة.

- 1 أعد وضع <u>إطار الشاشة</u>.
- 2 أعد وضع <u>جموعة الشاشة</u>.
- 3 ٪ أعد وضع <u>منفذ محامئ التيار</u>
- 4 ٪ اتبع الإجراءات من الخطوة 3 إلى الخطوة 9 في "إعادة وضع <u>مسند راحة اليد</u>".
	- 5 أعد وضع ل<u>وحة المفاتيح</u>.
- 6 اتبع الاجراءات من الخطوة 4 إلى الخطوة 5 في "إعادة وضع <u>محرك الاقراص الضوئية</u>" . ȓ
- ▼ اتبع الإجراءات من الخطوة 4 إلى الخطوة 6 في "إعادة وضع <u>محرك الاقراص الثابتة</u>" . ȓ
	- **8** أعد وضع <u>غطاء القاعدة</u>.
		- 9 أعد وضع <u>البطارية</u>

# (BIOS) تحديث نظام الإدخال والإخراج الائساسي

قد تحتاج إلى تحديث نظام الإدخال والإخراج الائسامي (BIOS) عندما يكون هناك تحديثًا متاحًا أو بعد إعادة تركيب لوحة النظام. لتحديث نظام الإدخال<br>. والإخراج الائساسي (BIOS):

- ارداً تشغبل الكمسوتر  $\mathbf 1$
- 2 اذهب إلى dell.com/support.
- 3 ٪ إذا كان لديك رمز الخدمة الخاص بالكمبيوتر، فاكتب رمز الخدمة الخاص بالكمبيوتر وانقر فوق **إرسال**. إذا لم يكن لديك رمز الخدمة الخاص بالكمبيوتر، فانقر فوق **اكتشاف المنتج الخاص بي** لكي تسمح بالاكتشاف التلقائي لرمز الخدمة.

**ملاحظة:** في حالة عدم اكتشاف رمز الحدمة تلقائيًا، فحدد المنتج الحاص بك من ضمن فئات المنتجات. ً

- 4 القر فوق Get Drivers and Downloads (جلب برامج التشغيل والتنزيلات).
	- 5 القر فوق View All Drivers (عرض كل برامج التشغيل).
	- **6** في القائمة المنسدلة **نظام التشغيل** حدد نظام التشغيل المثبت على الكمبيوتر لديك.
		- 7 انقر فوق BIOS (نظام الايدخال والايخراج الائساسي).
- 8 القر فوق Download File (تنزيل الملف) لتنزيل أحدث إصدار من BIOS للكبيوتر .
- 9 في الصفحة التالية، حدد Single-file download (تنزيل ملف واحد) وانقر فوق Continue (متابعة).
	- 10 ٪ قم بحفظ الملف وبمجرد اكتمال التنزيل، انتقل إلى المجلد حيث تم حفظ ملف تحديث BIOS.
	- 11 انقر نقرًا مزدوجًا فوق رمز ملف تحديث نظام BIOS واتبع الارشادات التي تظهر على الشاشة.

## Dell الحصول على التعليمات والاتصال بشركة

#### مصادر المساعدة الذاتية

يمكنك الحصول على المعلومات والتعليمات بشأن منتجات Dell وخدماتها باستخدام مصادر المساعدة الذاتية عبر الانترنت.

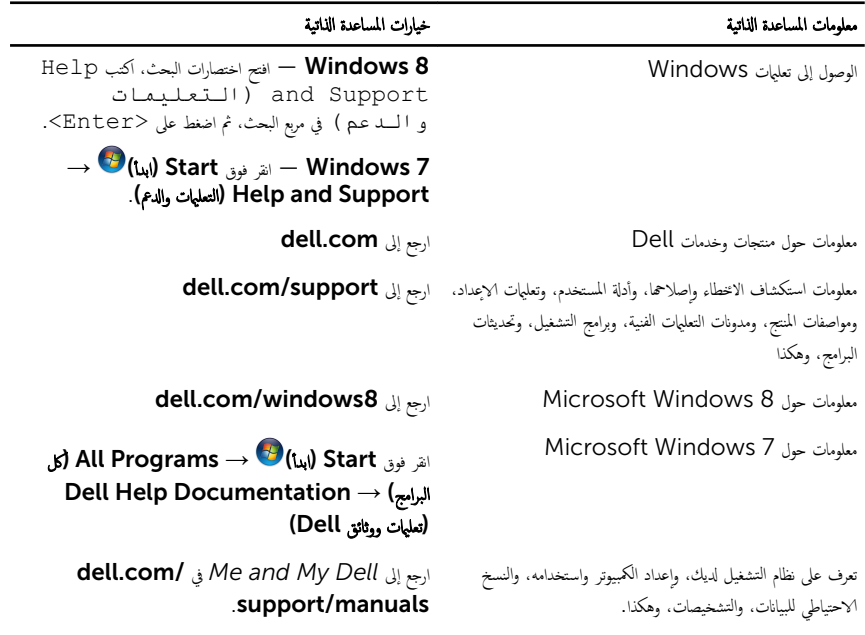

### Dell الاتصال بشركة

الاتصال بشركة Dell. أو الدعم الفني، أو مشكلات خدمة العملاء، ارجع إلى dell.com/contactdell.

ك<mark>م ملاحظة:</mark> وتختلف حالة التوافر وفقًا للدولة والمنتج، وقد لا تتوفر بعض الحدمات في بلدك.

**للاحظة.** إذا لم يكن لديك اتصال نشط بالاپترنت، فيمكنك العثور على معلومات ا√تصال على فاتورة الشراء الخاصة بك أو ٳيصال الشحن أو الفاتورة أو كتالوج منتج Dell.